# 速技能钻削动力头《revo》

# mechafeed selfeeder revo

# 专用伺服使用说明书 MSR3S 型 MSR3S-L 型

Manual No. SJ044C-4

速技能机械制造(常熟)有限公司

**SUGINO CHANGSHU CO., LTD.** 

# MSR3S(L) 导读页

1. 机械安装、调试必读---------------2. 伺服控 制器接线必读-3. 设备故障及处理必读-哎呀,没看操 作说明,真失  $\bigoplus$ 败! FILMONTO

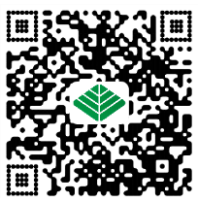

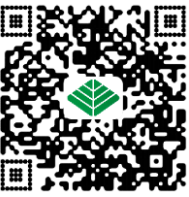

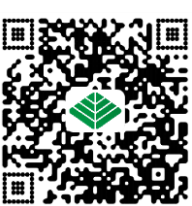

1.将水平或垂直支架安装固定于工作台面。

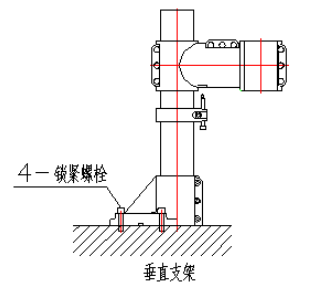

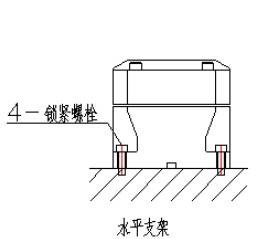

2.将本体装入垂直支架(或水平夹具)中(安装时缓慢轻放,避免在安装过程中撞击到主 轴或者主轴套影响本体精度)。

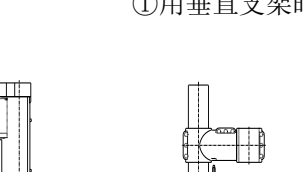

、<br>注意夹持范围

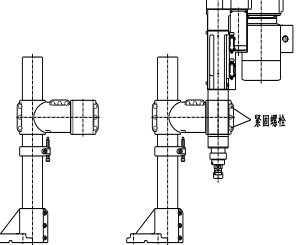

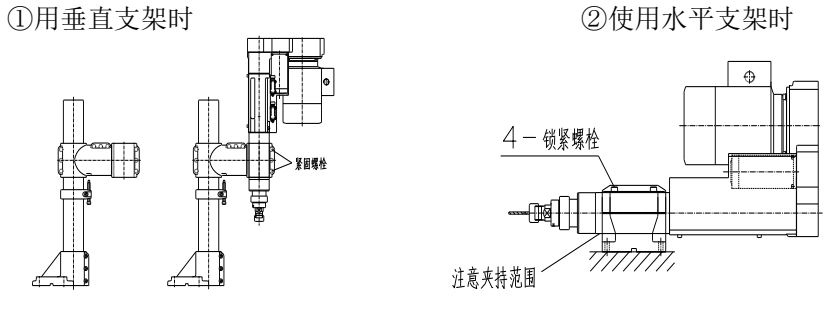

- 3.锁紧紧固螺栓,使用扭矩扳手均匀锁紧紧固螺栓。 4.接入电气回路,确认设备动作 OK(接线参考图)。
- 5.装入所用钻头。

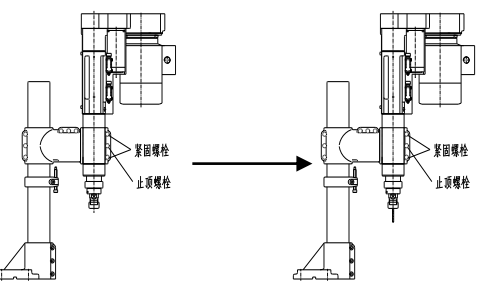

6.调整所需加工参数(加工距离、快进、工进、转速等)。

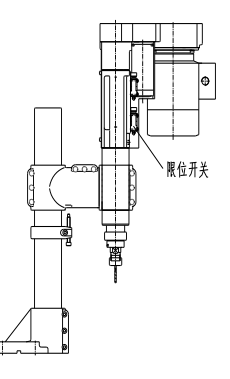

7.调试加工。

### 伺服控制器接线示意图

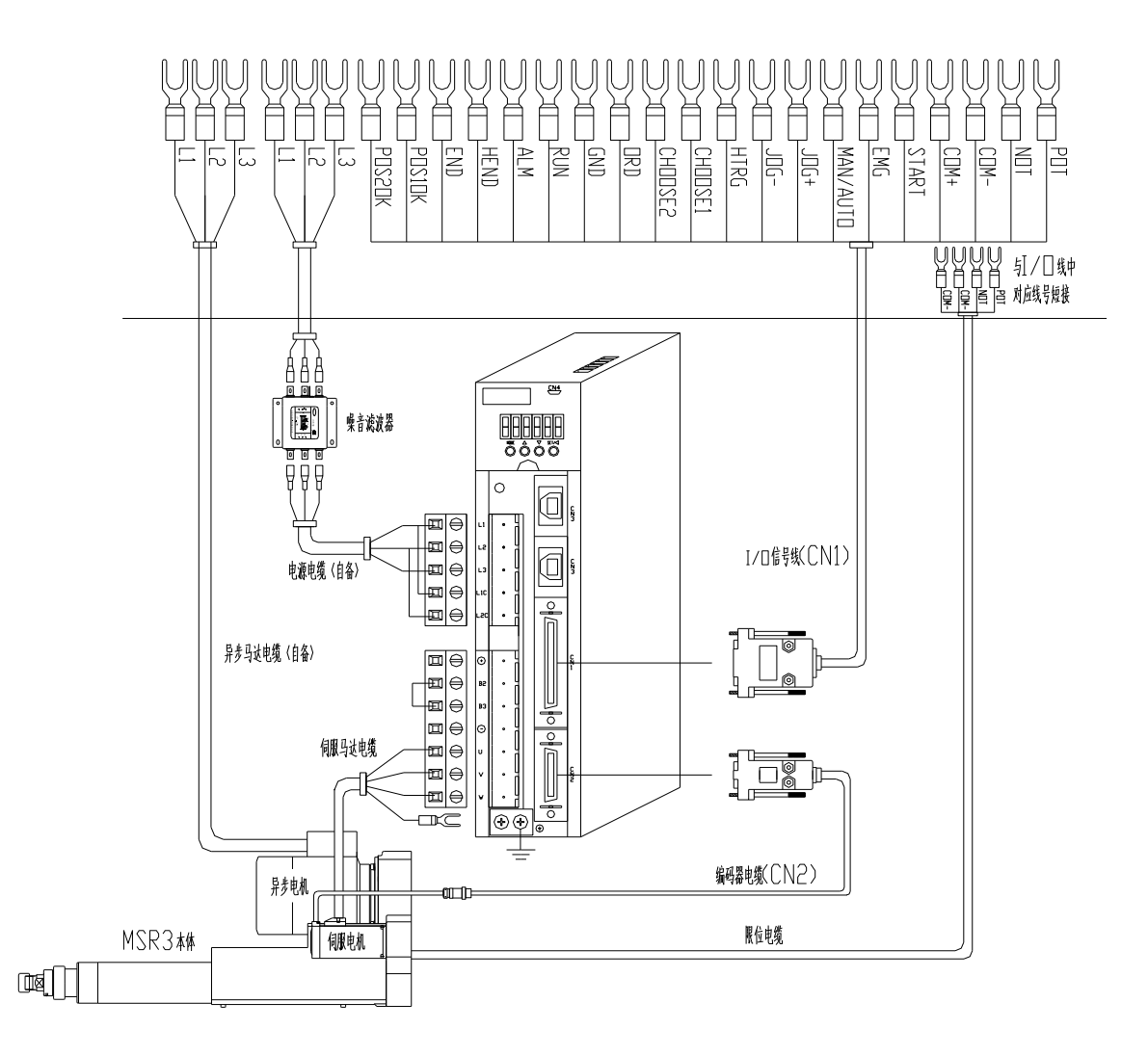

### 常见异常现象及处理方案

### ▲ 在发生任何下述问题请马上停机检查

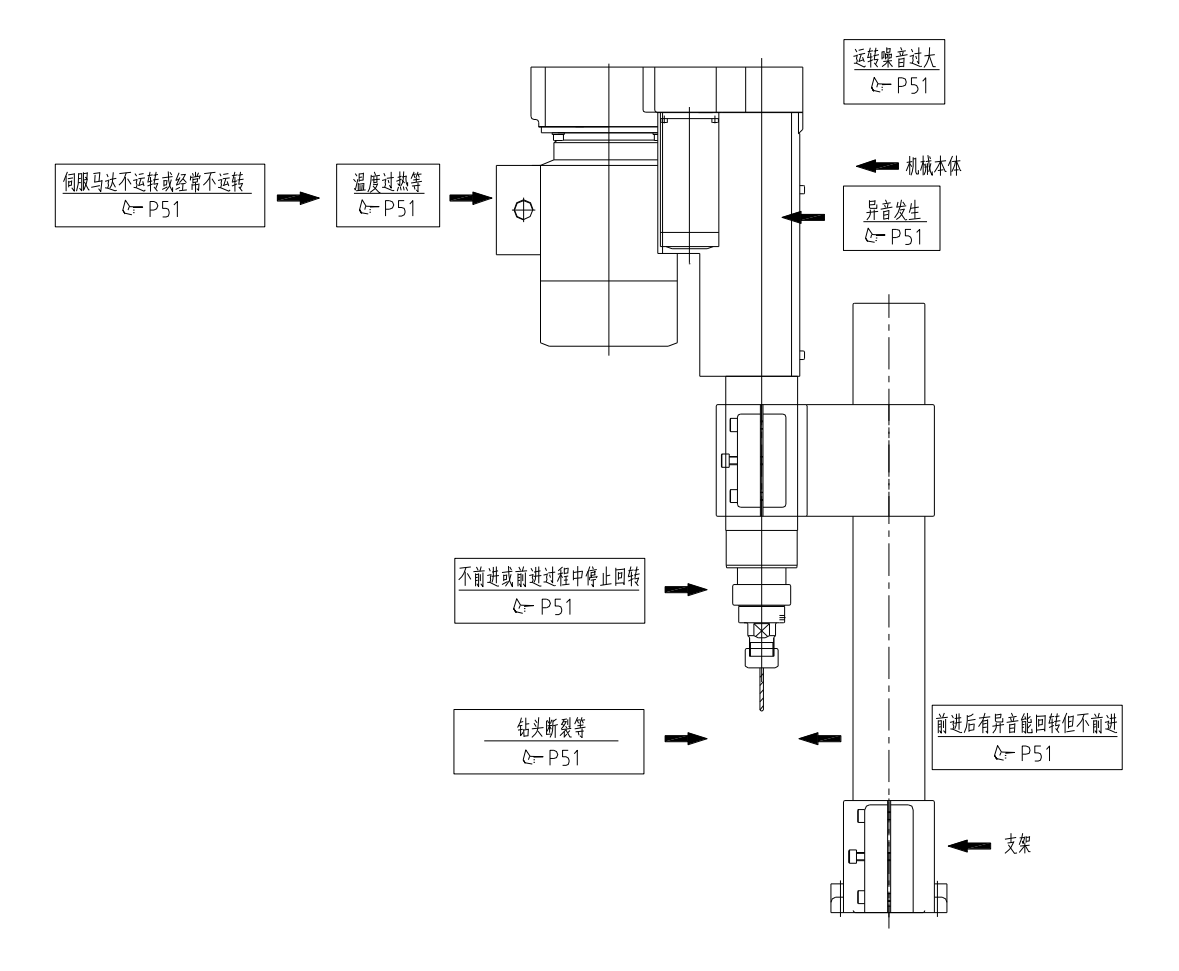

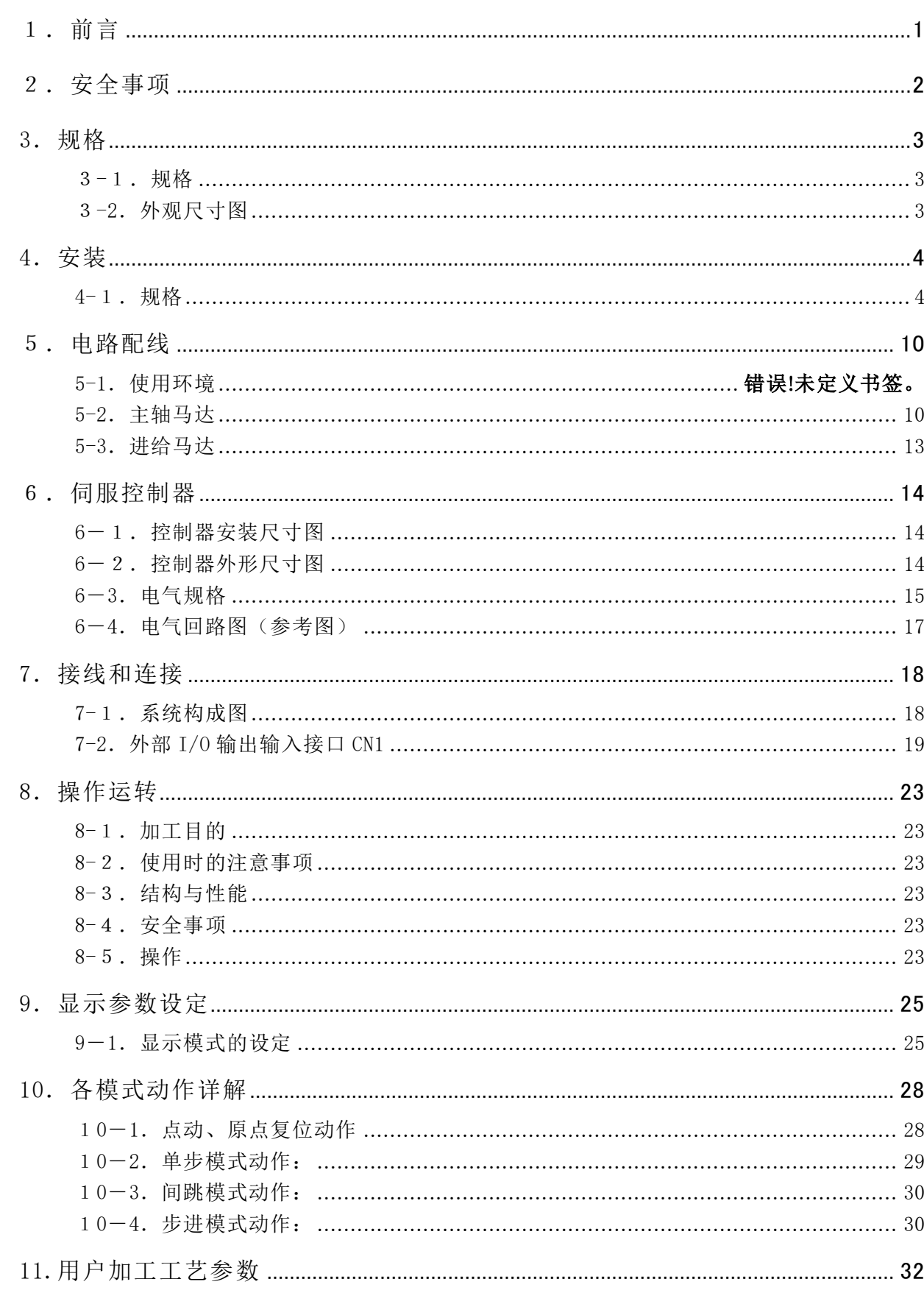

目录

### $- i -$

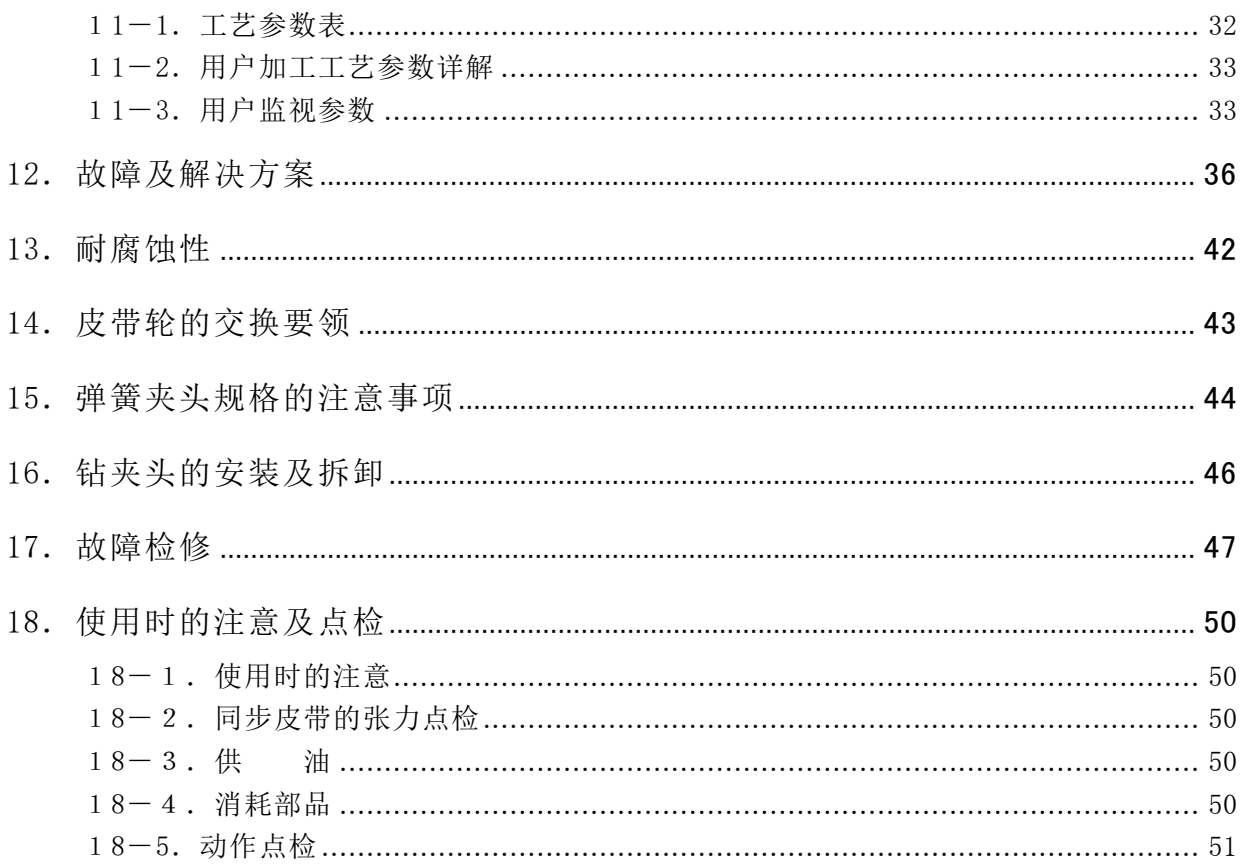

# <span id="page-7-0"></span>1.前言

本使用说明书是关于正确使用 钻削动力头《revo》 的指导用书。 无论是对初次,还是已在使用钻削动力头的用户都将起到有益的参考作用。 希望用户能在阅读和理解了使用说明书的内容之后再进行操作使用。 此外,建议将本说明书常置于身边,以便有助参考使用。

本使用说明书主要由 1.前言 2.安全事项 3. 规格 4.安装 5. 电路配线 6.伺服控制器 7. 接线和连线 8.操作运转 9.显示参数设置 10.各模式动作详解 11.用户加工工艺参数 12. 故障及解决方案 13. 耐腐蚀性14.皮带轮的交换要领 15.弹簧夹头规格的注意事项 16.钻 夹头的安装与拆卸17.故障检修18.使用时的注意及点检等内容构成。

由于钻削动力头《REVO》仍在不断地更新改良,用户购买的型号可能与本说明书的内容有相异之处, 对所购买的钻削动力头或使用说明书如有不明之处,请与本公司的办事处联系。

#### 上海杉野机械有限公司

#### 上海办事处

上海市普陀区岚皋路 597 号品尊十八英尺行政公馆 304-305 室

电话 021-5385-5031 传真 021-5385-5032 e-mail: [sh@sugino.cn](mailto:sh@sugino.cn) http://www.sugino.com

#### 广州办事处

广东省广州市天河区体育西路 57 号红盾大厦 1401-A12

电话 020-8363-4719 e-mail: sh@sugino.cn

#### 天津办事处

天津市河西区围堤道 146 号华盛广场 B-11F2 部分

电话 022-5879-1321 e-mail: sh@sugino.cn

#### 无锡办事处

江苏省无锡市梁溪区钟书路 99 号国金中心 25 楼 2560 室

电话 021-5385-5031 e-mail: sh@sugino.cn

#### 有 关 安 全 的 注 意 事 项

为了安全地使用钻削动力头,必须正确地进行操作。 请认真阅读和理解本使用说明书所述的安全事项之后,再进行操作使用。 本使用说明书所述的有关安全注意事项,只是关于使用于钻削动力头《revo》 所指定的使用目的。 在不涉及本使用说明书所述的使用目的及方法的情况下使用时,将不负任何责任。

本使用说明书中,有关安全及维修的注意事项均记载于"口警告"或"口注意"栏中。

本使用说明书以及机体上的警告标识所使用的文字记号的意思如下。

警告 表示在事前不加适当注意的情况下,存在发生重大伤害事故的危险。

 注意 提示安全作业,或表示在事前不加适当注意的情况下,存在伤害以及导致机械 装置严重损坏的可能性。

# <span id="page-8-0"></span>2.安全事项

安装及使用钻削动力头《revo》时,必须充分注意以下事项。

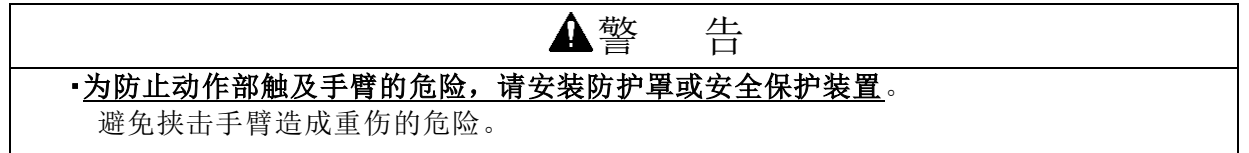

为了防止钻削动力头《revo》滑落而造成人身事故的发生,搬运时,请清除手中及机体上附 着的润滑油脂。

②为了防止机器误动作造成的人身伤害,请一边确认管线的安装无误,一边进展作业。 ③作业时,请不要忘记佩戴安全帽、安全鞋及保护镜等。

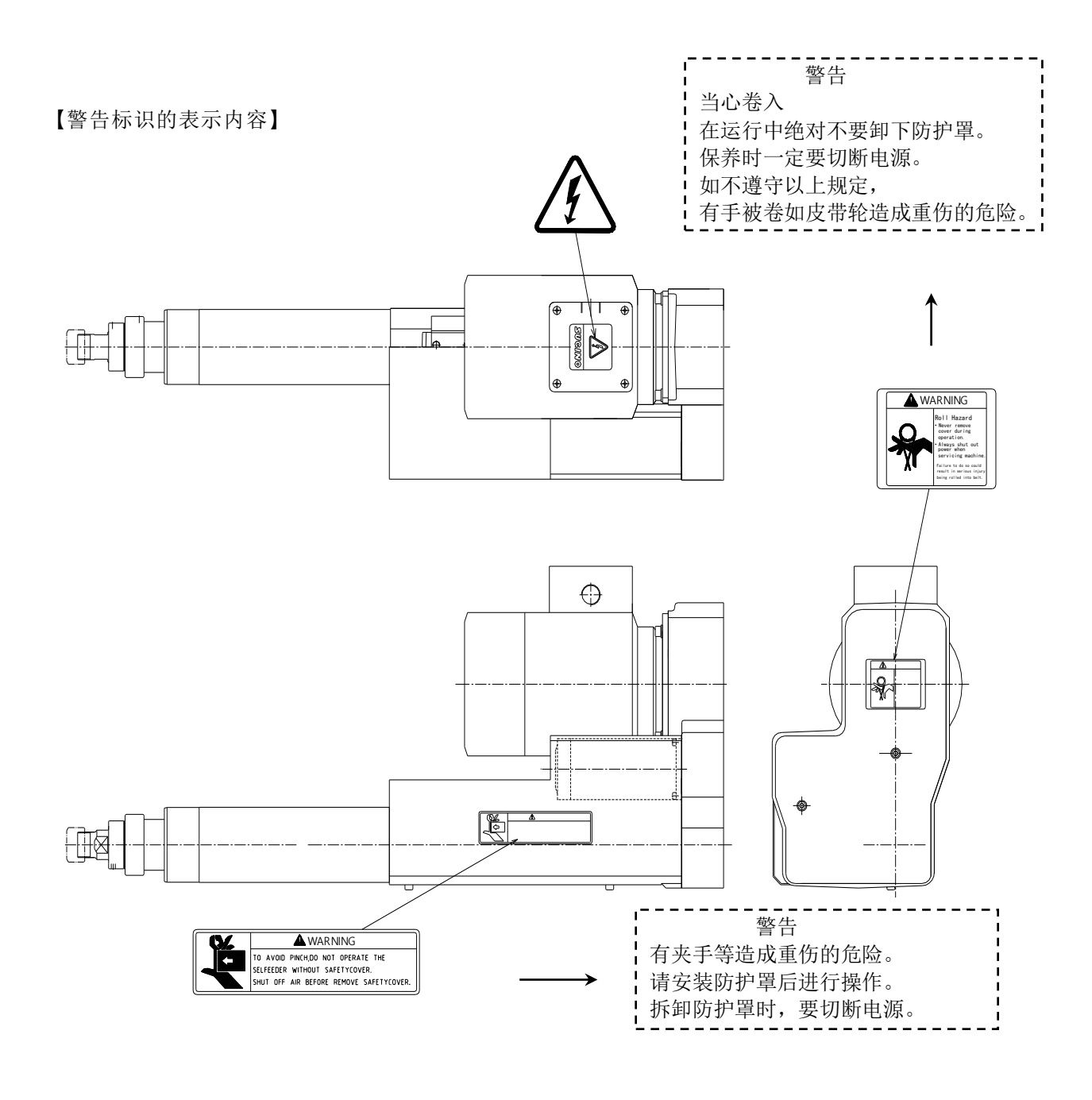

# <span id="page-9-0"></span>3.规格

### <span id="page-9-1"></span>3-1.规格

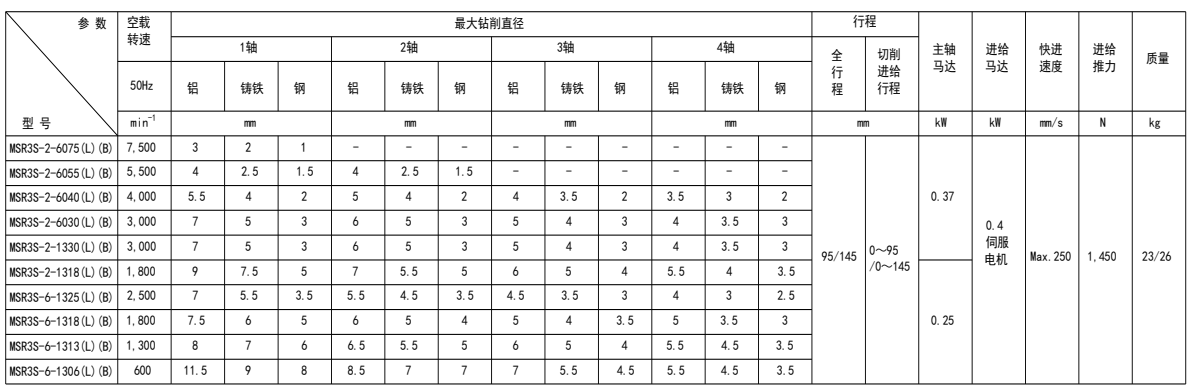

注 1.选择型号请根据工件的形状材料、硬度、钻头直径和材料及转速(切削速度)等条件,参照 上表决定。

2.表中最大钻孔直径是指钻孔深度为直径的2倍条件的数值。

3.切削进给行程由滚珠丝杠的行程而定,L型行程为145mm(标准行程),一般行程为95mm。

4.定货时,请注明所需主轴马达的电压和周波数。

5."B"字母代表进给电机带刹车,为垂直安装时主轴负重大于2Kg时使用规格。

6. "S"为配套使用可编程动力头专用伺服驱动器。

### <span id="page-9-2"></span>3-2.外观尺寸图

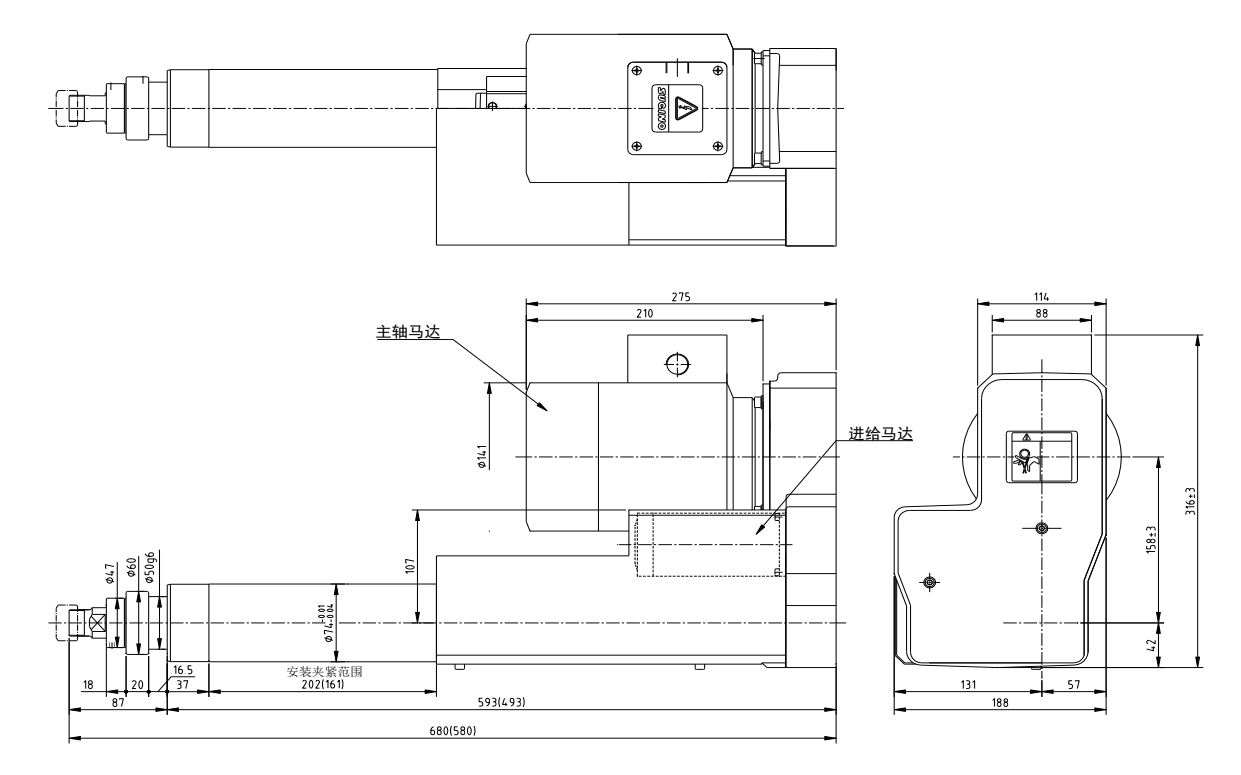

注:"()"内为一般行程尺寸

外观图

# <span id="page-10-0"></span>4.安装

### <span id="page-10-1"></span>4-1.规格

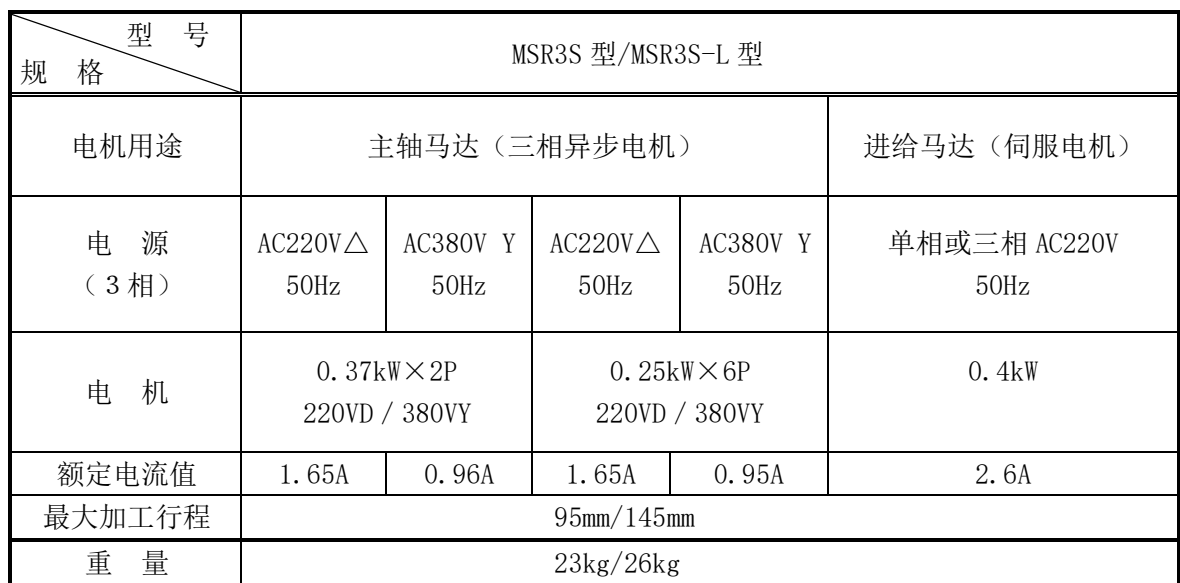

注:带"B"字母规格使用时,需额外给进给电机刹车提供 DC24V 电源(建议使用外部的直流 稳压 24V 电源)。

4-2.支架

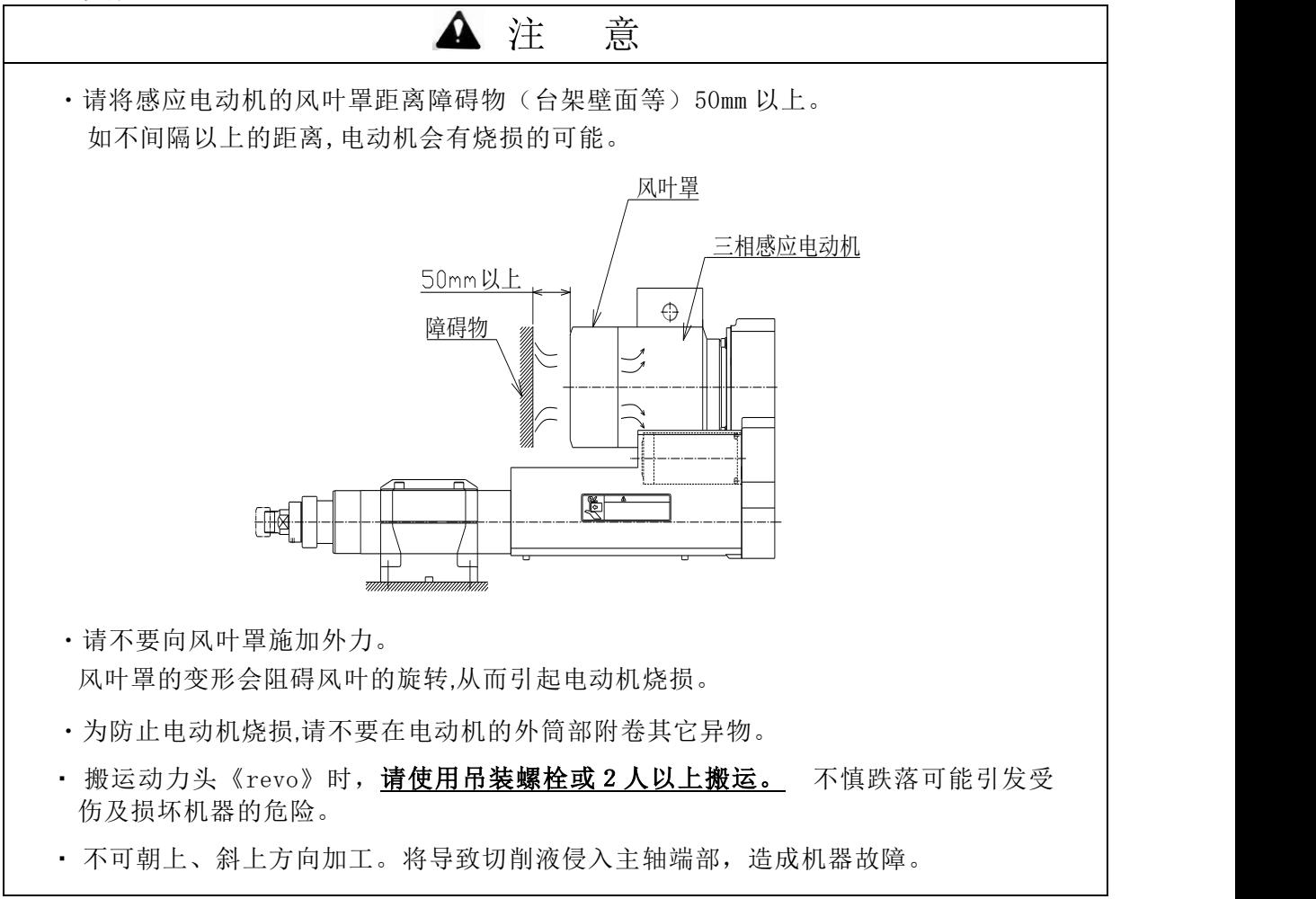

#### ※ 安装时,请确保维修时必要的作业场地和空间。

1)支架夹持范围

用支架固定钻削动力头《revo》时,请在右图 所示的圆筒部上夹持范围内夹持。

在范围外夹持时,会引起主轴套不能平滑地 运行,产生前进与后退时动作不良。

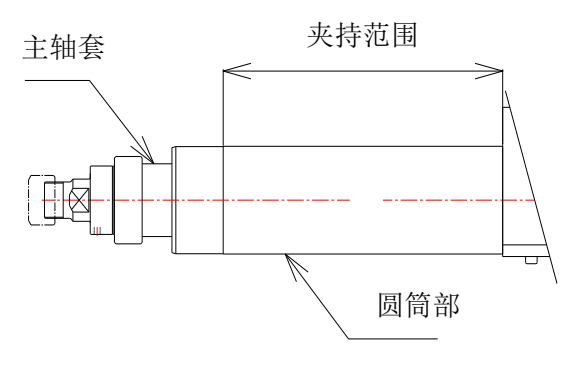

2)支架台

请使用专用的支架台。

支架台分可自由调整钻削动力头角度的"万向紧固支架"和固定式的"平行夹具"两种。

(1)万向紧固支架

(1-1)万向紧固支架的安装

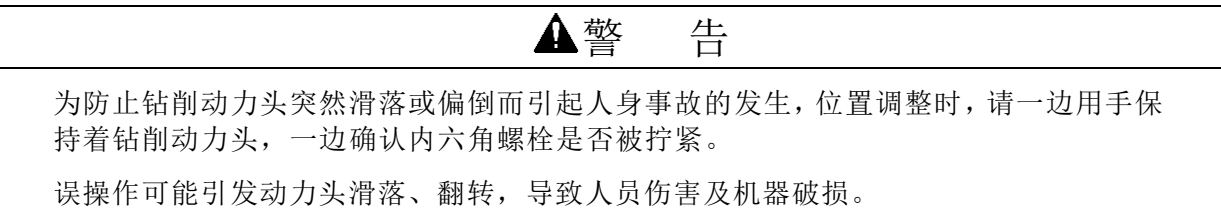

准备工具:  $\cdot$  扭矩扳手  $(9.8 \sim 49N \cdot m)$ • 六角扳手 FS-74 ··· 6mm

①将底座支架置于所定的位置, 在 4-φ11 安装孔上用 4 根 M10 的螺栓固定。 拧紧扭矩:44~49N·m (M10 的螺栓由客户准备。)

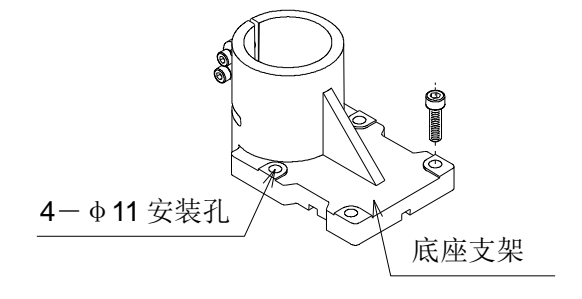

②将底座支架上的固定螺栓拧松。

- · 拧紧支顶螺栓至立柱能插入底座支架 为止。
- · 将立柱插入底座支架中。
- · 拧松支顶螺栓,再以 20~25N·m 的扭 矩拧紧固定螺栓。
- · 请确认支顶螺栓是否用手拧松。 若不能拧松,则需再次拧松支顶螺栓 之后,拧紧固定螺栓。

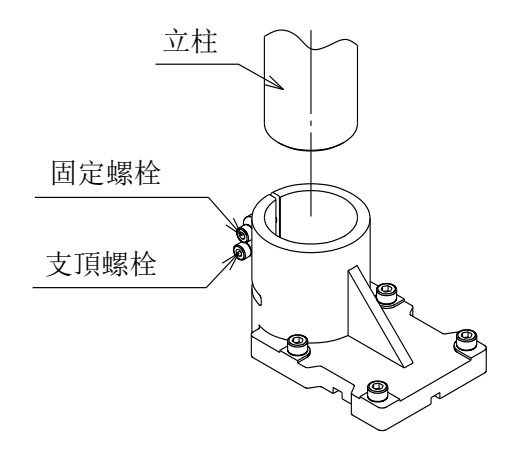

③将高度调节器装入立柱,置于所希望的高 度,用 9.8~15N·m 的扭矩拧紧固定螺栓 A。

- ·拧松立柱支架上的固定螺栓 B,再拧紧 支顶螺栓使立柱支架能套入立柱内。
- ·将立柱支架套入立柱至外圆底面碰到调 节螺栓为止。
- ·接着再拧松支顶螺栓,用 20~25N·m 的 扭矩拧紧固定螺栓 A。

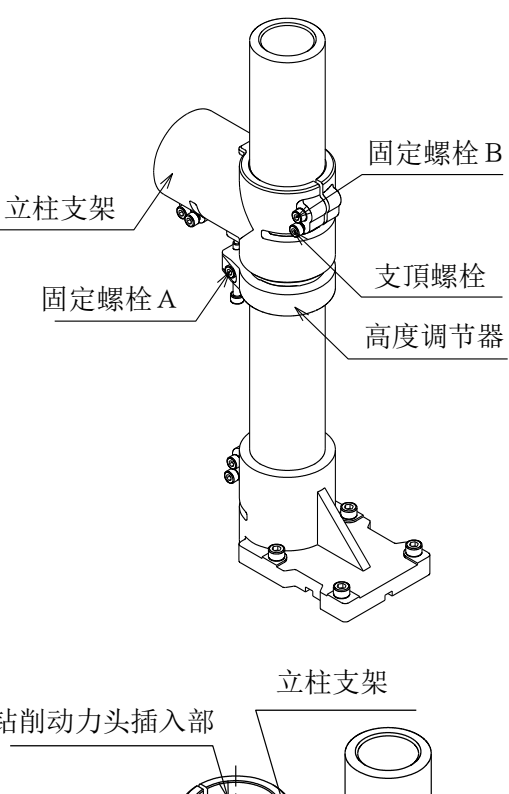

④拧松立柱支架上的固定螺栓。

- ·拧紧支顶螺栓,将转节支架插入立柱支 架内。
- ·将转节支架的外圆面插入至碰到立柱支 架的端平面为止。
- ·将钻削动力头插入口的角度大致调定后 拧松支顶螺栓,用 20~25N·m 的扭矩拧 紧固定螺栓。

固定螺栓 钻削动力头插入部 支頂螺栓 转节支架

⑤将转节支架上的固定螺栓拧松。

- ·拧紧支顶螺栓以便将钻削动力头《revo》 插入转节支架内。
	- ·将钻削动力头《revo》插入转节支架内。 夹持范围如右图所示。
	- ·再拧松支顶螺栓,用 9.8N·m 的扭矩拧紧 固定螺栓。

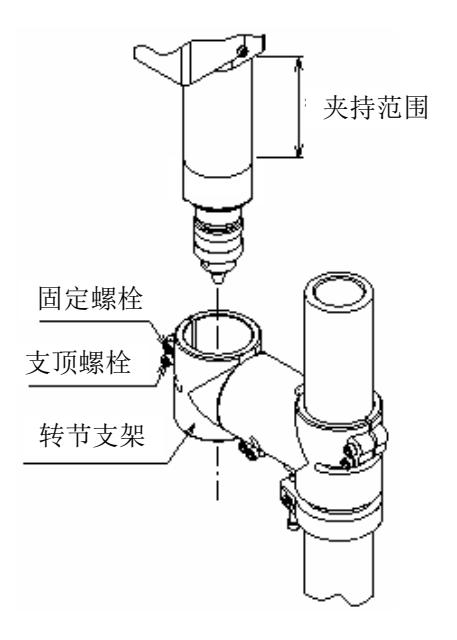

(1-2)钻削动力头《revo》的角度调节

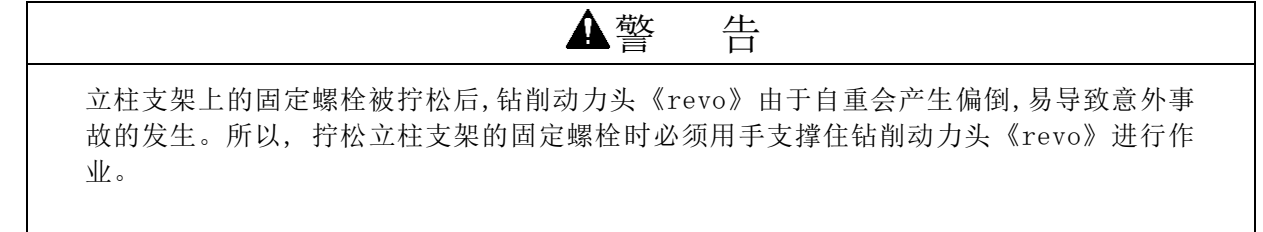

- ·先用手支撑住钻削动力头《revo》。
- ·再拧松立柱支架上的固定螺栓。
- ·缓慢拧紧支顶螺栓。钻削动力头《revo》 变得轻易转动,停止拧紧作业。接着调节 钻削动力头《revo》的角度。
- ·角度决定之后,拧松支顶螺栓,用 20~ 25N·m 的扭矩拧紧固定螺栓。

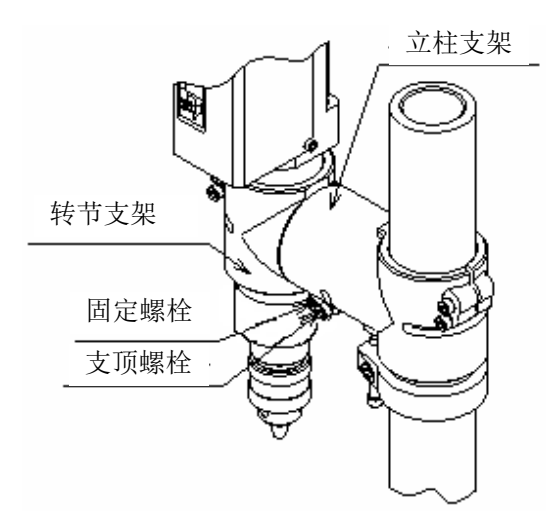

(1-3)钻削动力头《revo》的高度调节

- ·首先确认高度调节器的调节螺栓已经顶 住立柱支架的底面。
- ·然后拧松立柱支架的固定螺栓。
- ·再拧紧支顶螺栓。
- ·左右旋拧高度调节器的调节螺栓,决定 钻削动力头《revo》的高度。
- ·拧松支顶螺栓,用 20~25N·m 的扭矩 拧紧固定螺栓。

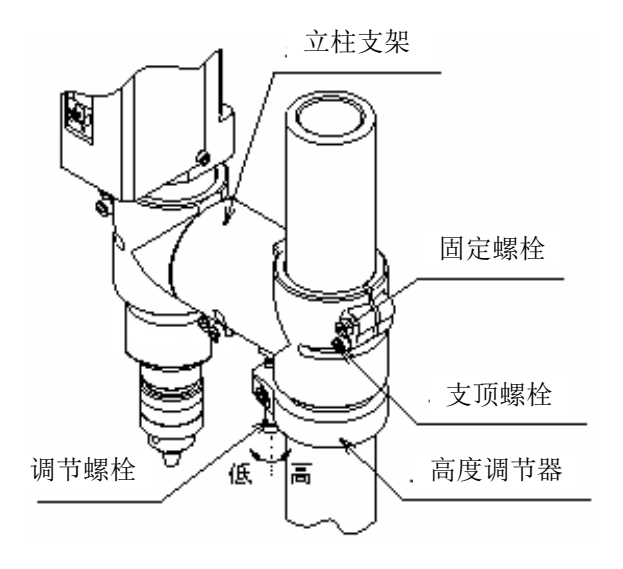

(2)平行夹具

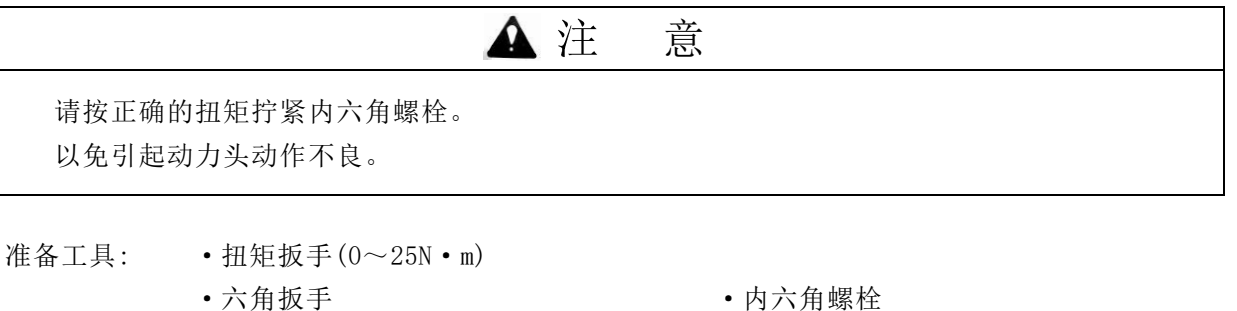

• 6 m m L C  $-74(H)$  • • • M 8

底座部

内六角螺栓

内六角螺栓

请根据下表,用内六角螺栓固定平行夹具的底座。

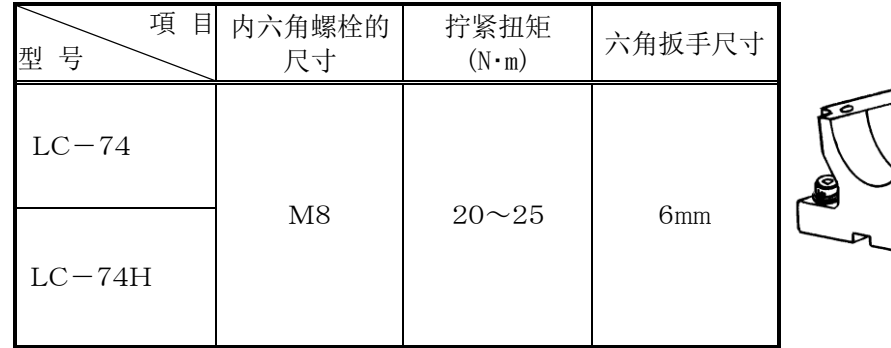

请按下表所示的扭矩拧紧平行夹具上的内六角螺栓。

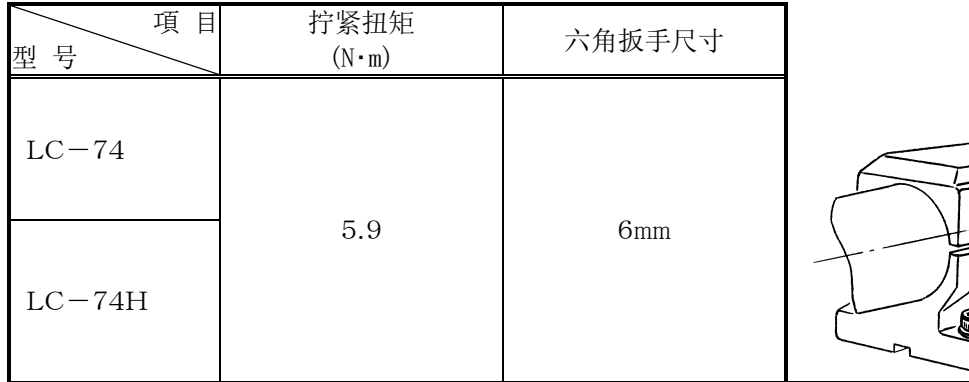

如果用户自己制作支架,请按以下尺寸加工夹持钻削动力头《revo》圆筒部的孔径。

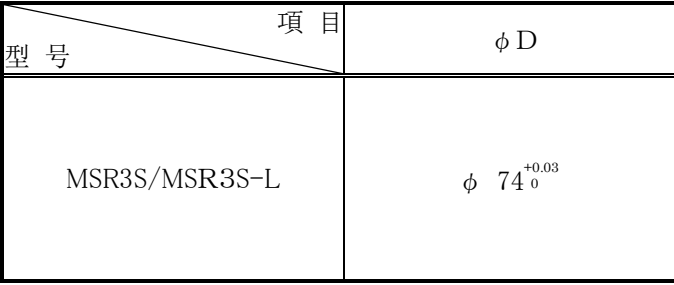

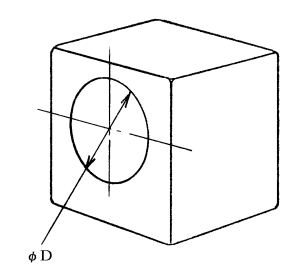

# <span id="page-16-0"></span>5.电路配线

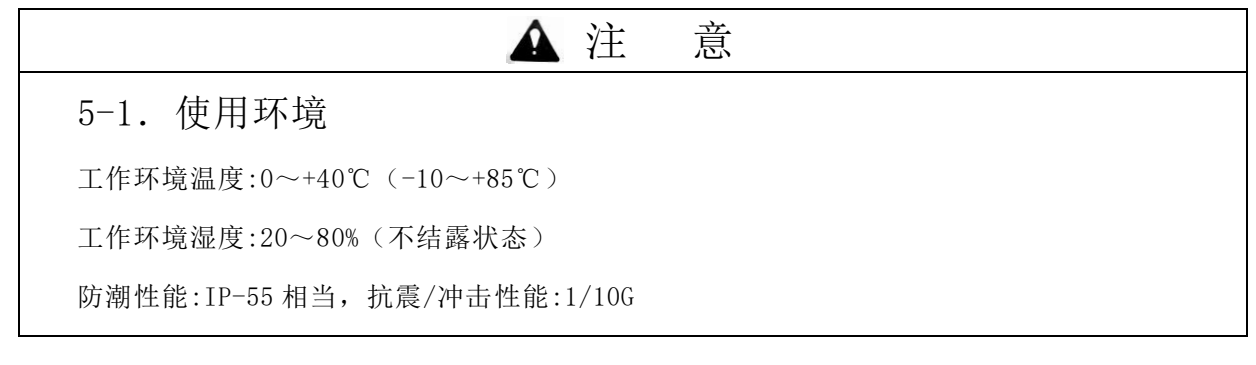

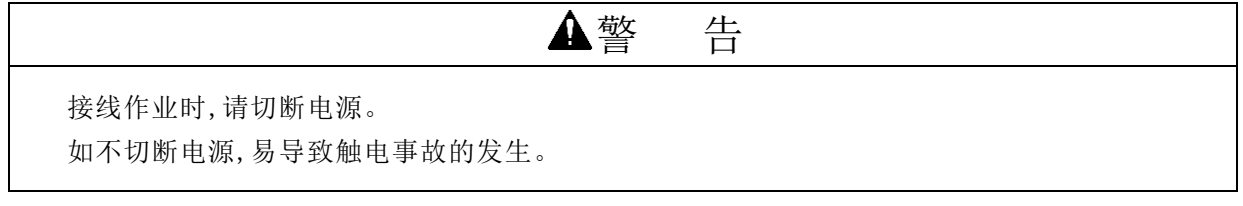

- 准备工具: 割线钳 无法 医线端子 十字螺丝刀 压线工具 4 芯橡胶绝缘电线 10 10 10 10 10 10 10 12 软管
- <span id="page-16-1"></span>5-2.主轴马达

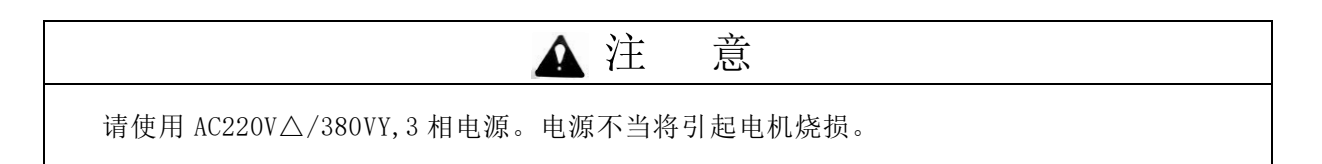

- 1)电线接头的接线方法
	- ·将电线穿入密封接头(M20×1.5)。
	- ·将电线头露出密封接头端面 30mm。
	- ·用割线钳将电线头部切掉 25mm 长度的 橡胶绝缘皮层。

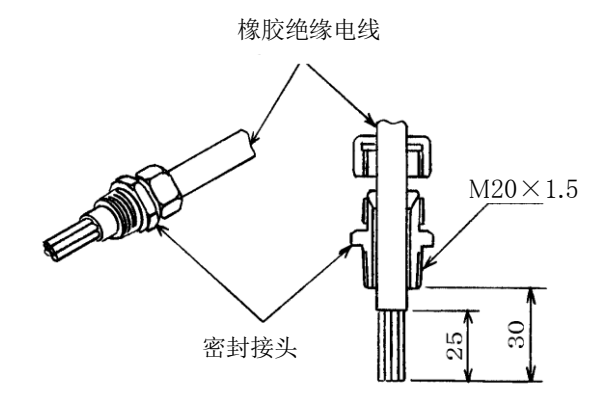

- ·将电线各单线的头部切出 5mm 长的裸线。
- ·将印记软管(U,V,W,E 记号)穿入各单线 后,再将裸线头压入压线端子。
	- 绿线 … 穿入 E 记号软管
	- 红线···穿入 U 记号软管
	- 白线···穿入 V 记号软管
	- 黑线···穿入 W 记号软管
- ·请将印记软管移至压线端子的压线部, 避免接触其它线。

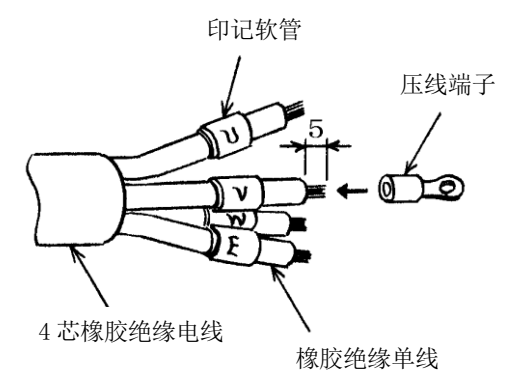

#### 2)接线

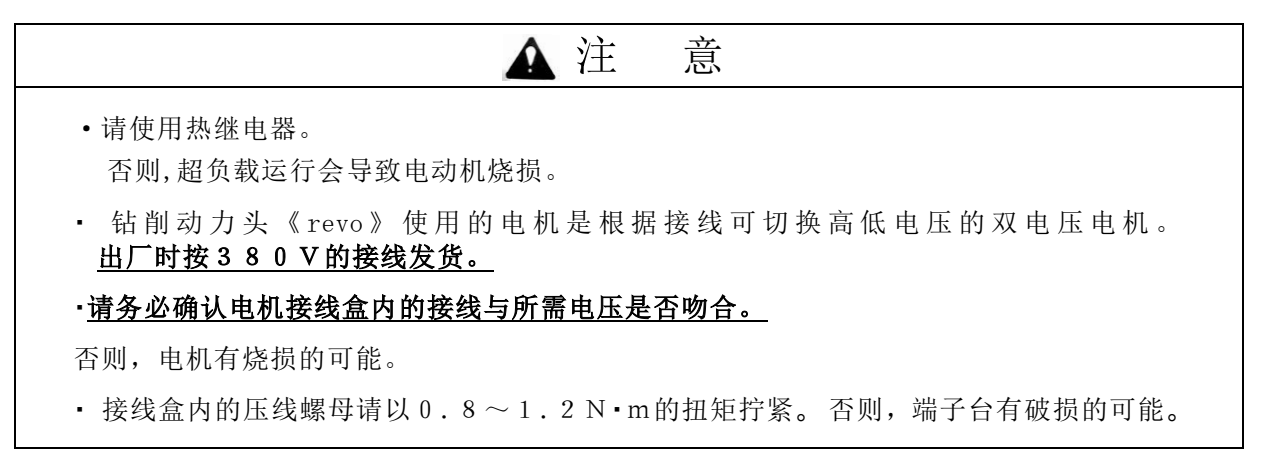

·热继电器

由于电动机持续以超过额定的电流运行后,会产生发热→绝缘性低下→导致烧损的结果,所以,有必 要用热继电器自动切断电源回路。

请将电磁离合开关安装在电源和钻削动力头《revo》的回路之间、热继电器

(应满足 GB14048.4-2003、三相自动断路器+热继电器)的热继电器的设定值应在

马达额定电流值附近进行设定。 本产品备有热继电器,需要时请选购。

准备工具: 螺丝刀

固定扳手

【使用电源电压380V/50Hz时】

- ·请拆下 4 处的固定螺丝。
- ·取下接线盒盖。
- ·将线头处理后的橡胶绝缘电线从接线盒 的接线口(M20×1.5)插入。
- ·用固定扳手将密封接头。

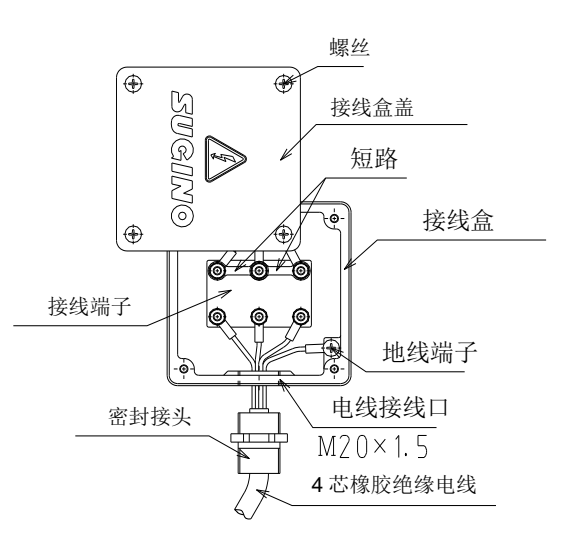

- ·将电机附属的短路片按如图所示连接。
- ·将 4 芯橡胶绝缘电线接到端子接线板上。

绿线 … 连接 E 接地端子 红线 … 连接 U 端子 白线···连接 V 端子 黑线 … 连接 W 端子

·用固定扳手将密封接头的螺母拧紧。

·用 4 个螺丝装上接线盒盖。

◎钻削动力头《revo》主轴的旋转与标准方向(逆时针)相反时,则首先切断主电源,再将 3 根电线 的任意 2 根位置交换后连接。

【使用电源电压220V/50Hz时】

・将电机附属的短路片按如图所示连接。

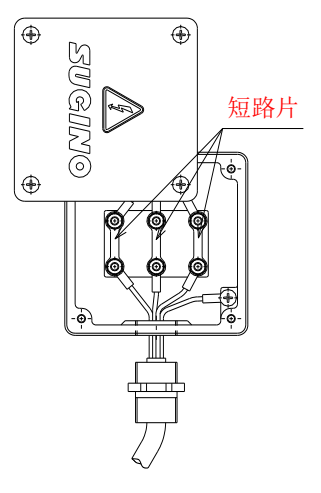

◎钻削动力头《revo》主轴的旋转与标准方向(逆时针)相反时,则首先切断主电源,再将 3 根电线 的任意 2 根位置交换后连接。

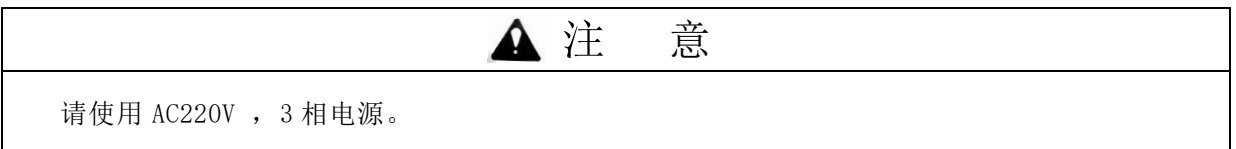

- <span id="page-19-0"></span>5-3.进给马达
	- 1) 电线接头
		- ·将电线头露出密封接头端面 30mm。
		- ·用割线钳将电线头部切掉 25mm 长度的 橡胶绝缘皮层。

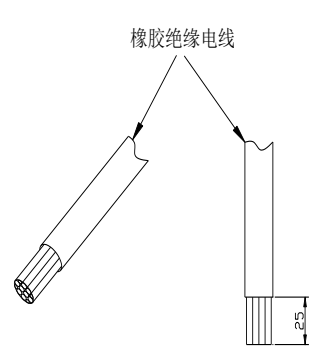

- ·将电线各单线的头部切出 5mm 长的裸线。
- ·将印记软管(U,V,W,E 记号)穿入各单线 后,再将裸线头压入压线端子。 绿线 … 穿入 R 记号软管
	- 红线···穿入 S 记号软管
	- 白线···穿入 T 记号软管
	- 黑线···穿入 E 记号软管
	-
- ·请将印记软管移至压线端子的压线部, 避免接触其它线。

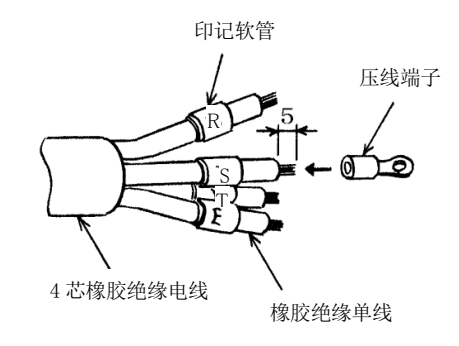

- 2) 进给电机
	- ·将 4 芯橡胶绝缘电线接到端子接线板上。
		- 绿线 … 连接 E 接地端子 红线 ··· 连接 U 端子 白线···连接 V 端子 黑线 … 连接 W 端子

马达动力线,马达信号线为标准配置(5m)。

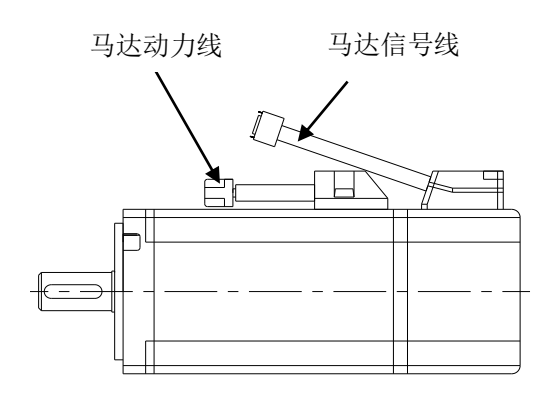

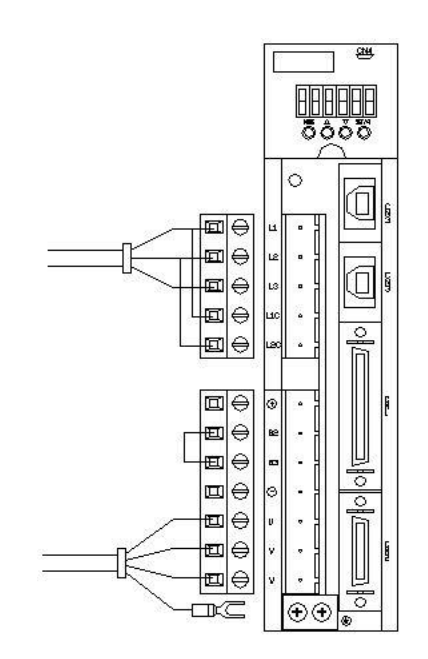

# <span id="page-20-0"></span>6.伺服控制器

### <span id="page-20-1"></span>6-1.控制器安装尺寸图

安装控制器请按照下图所示给予足够的散热空间,并且垂直方向安装。

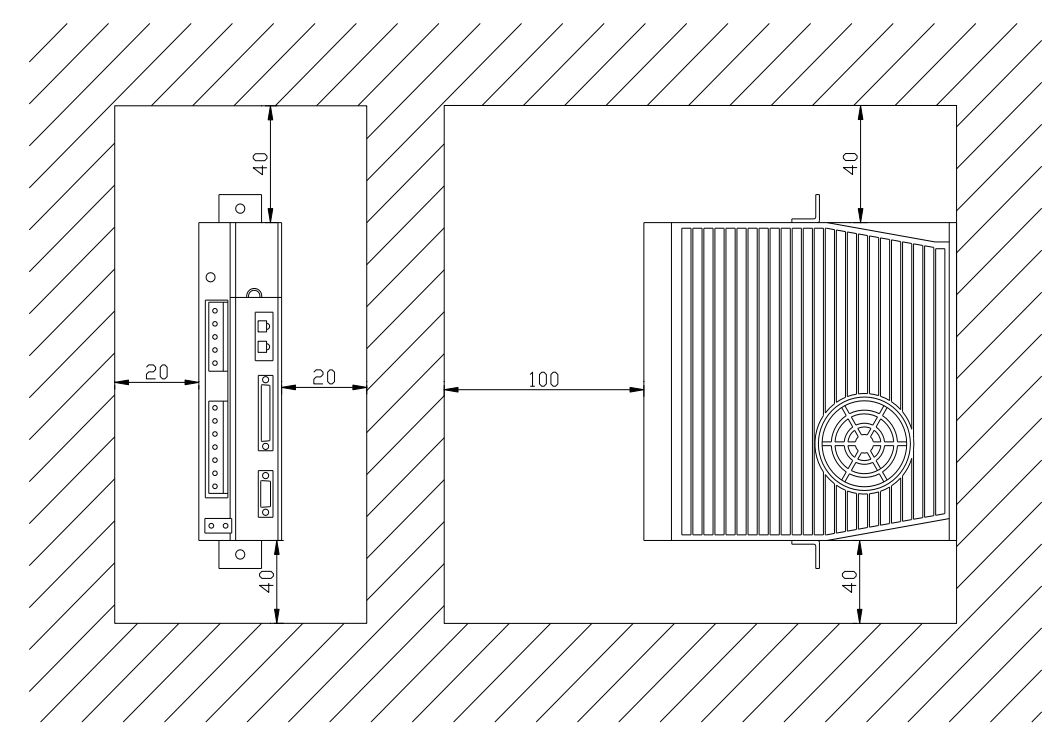

<span id="page-20-2"></span>6-2.控制器外形尺寸图

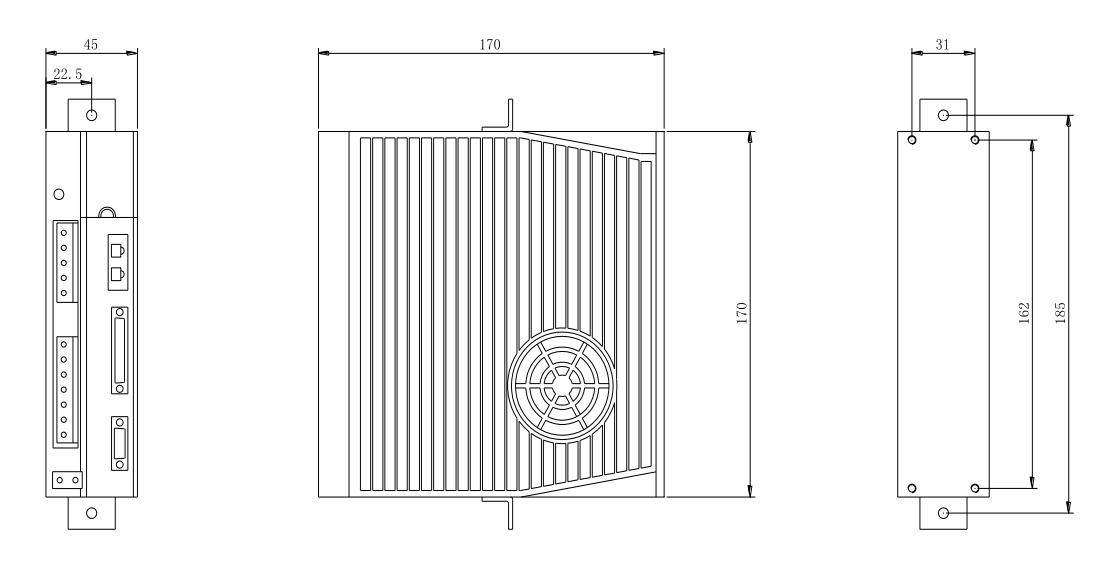

注 意

1、控制器请安装于易于散热的场合。内部温升是产生故障以及火灾的重要原因。 2、绝对禁止在高温、高湿、高水气这样的场合使用控制器,也不要在有腐蚀性、易燃性、 多尘、多铁粉的空间使用控制器,否则将会产生故障。

### <span id="page-21-0"></span>6-3.电气规格

### 1.伺服马达规格

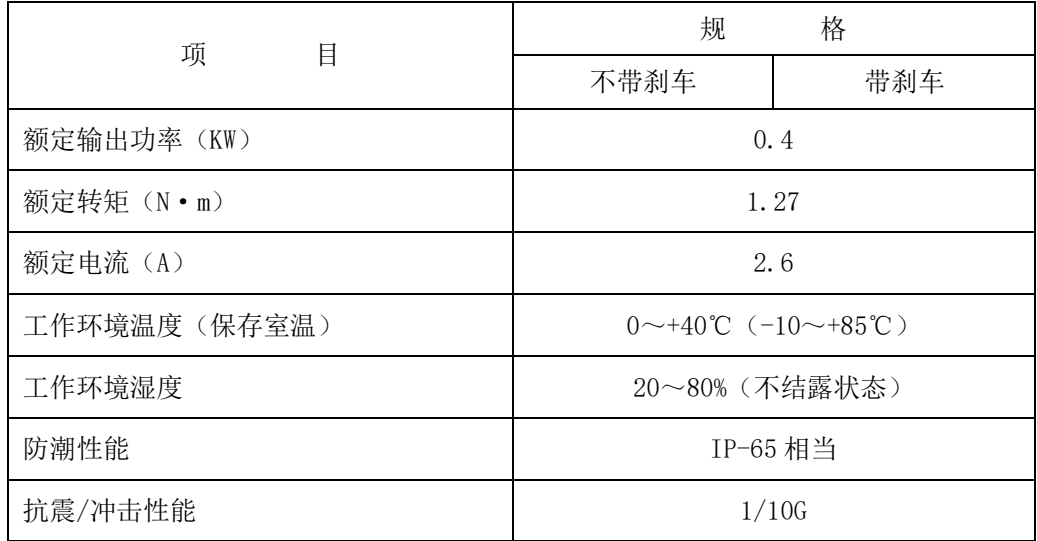

### 2.主轴马达规格

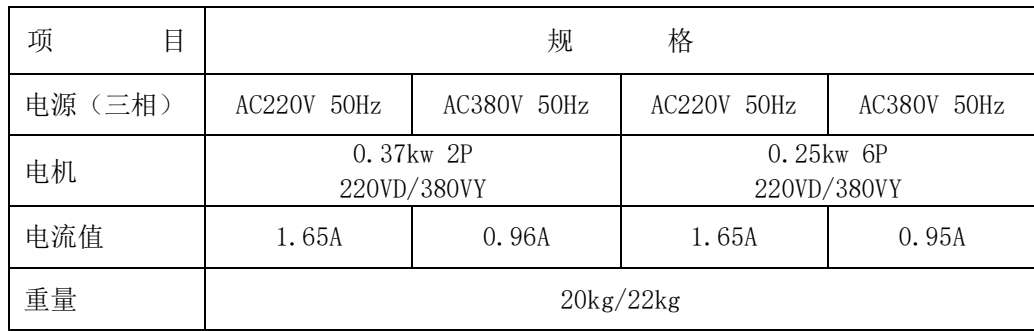

#### 3.伺服控制器规格

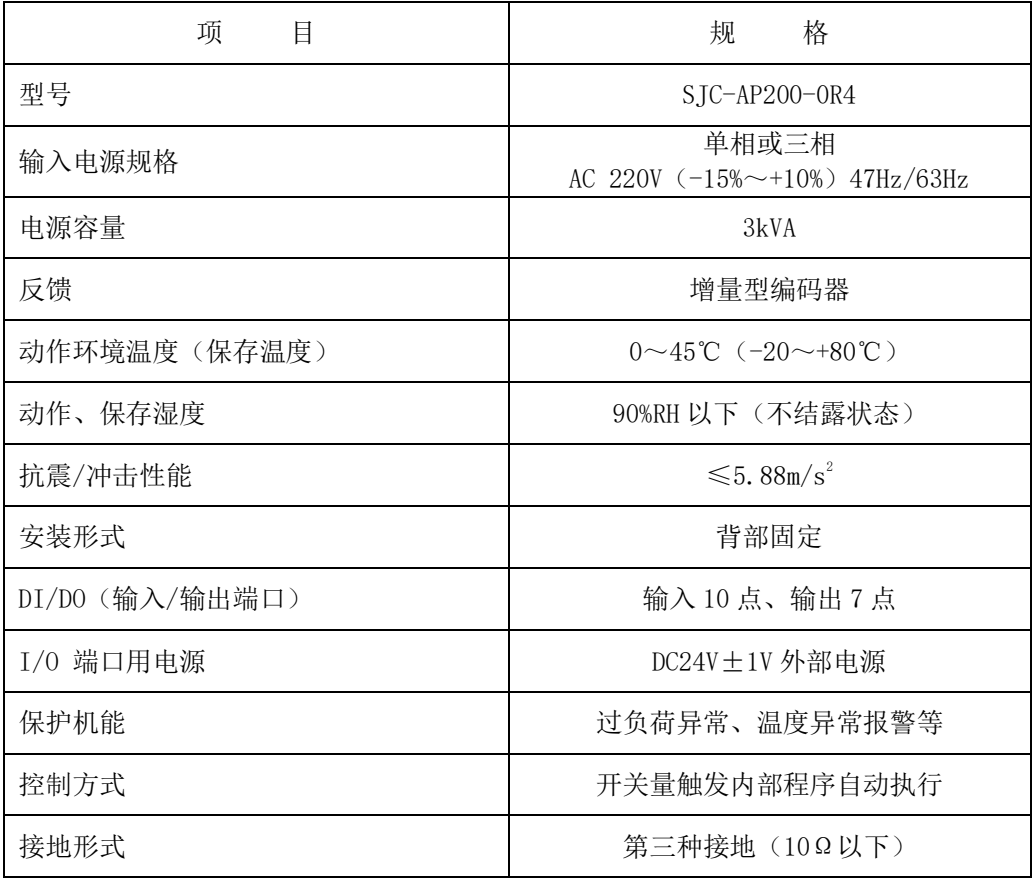

### 4.电源配线图

单相 220V

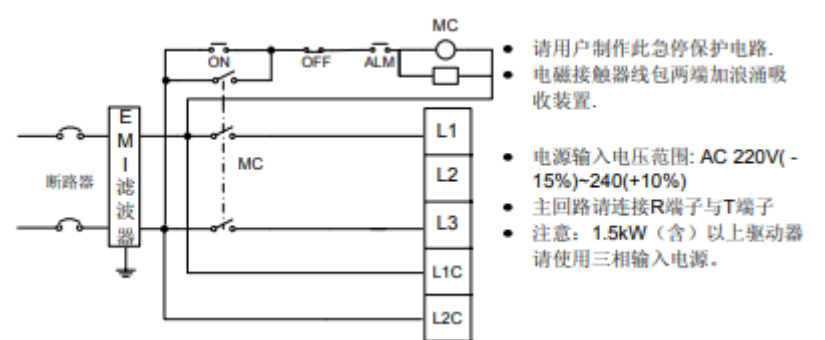

三相 220V

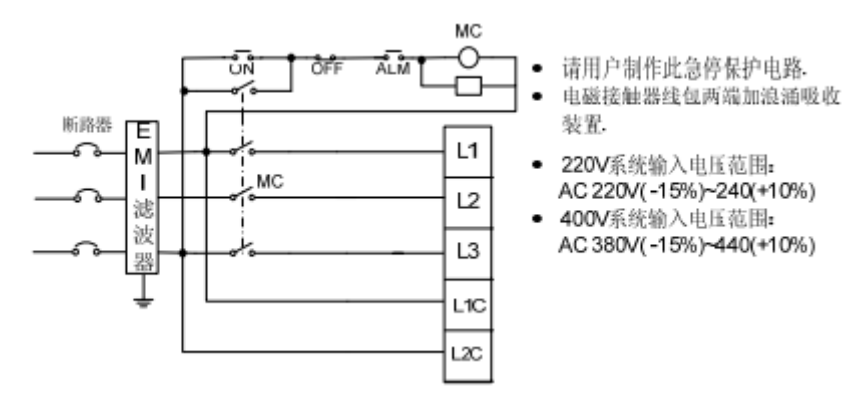

### 6-4.电气回路图(参考图)

<span id="page-23-0"></span>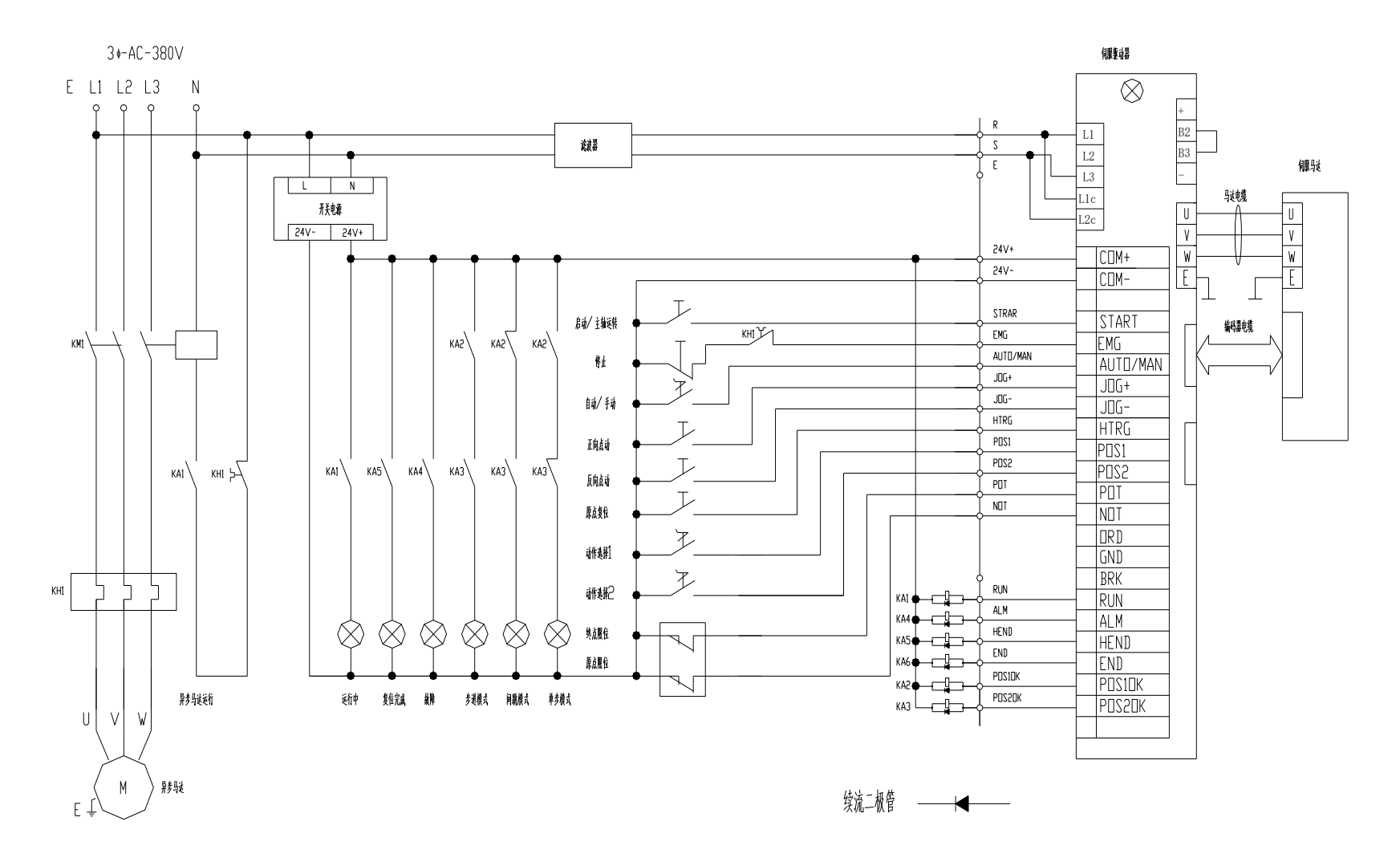

### <span id="page-24-0"></span>7.接线和连接

### <span id="page-24-1"></span>7-1.系统构成图

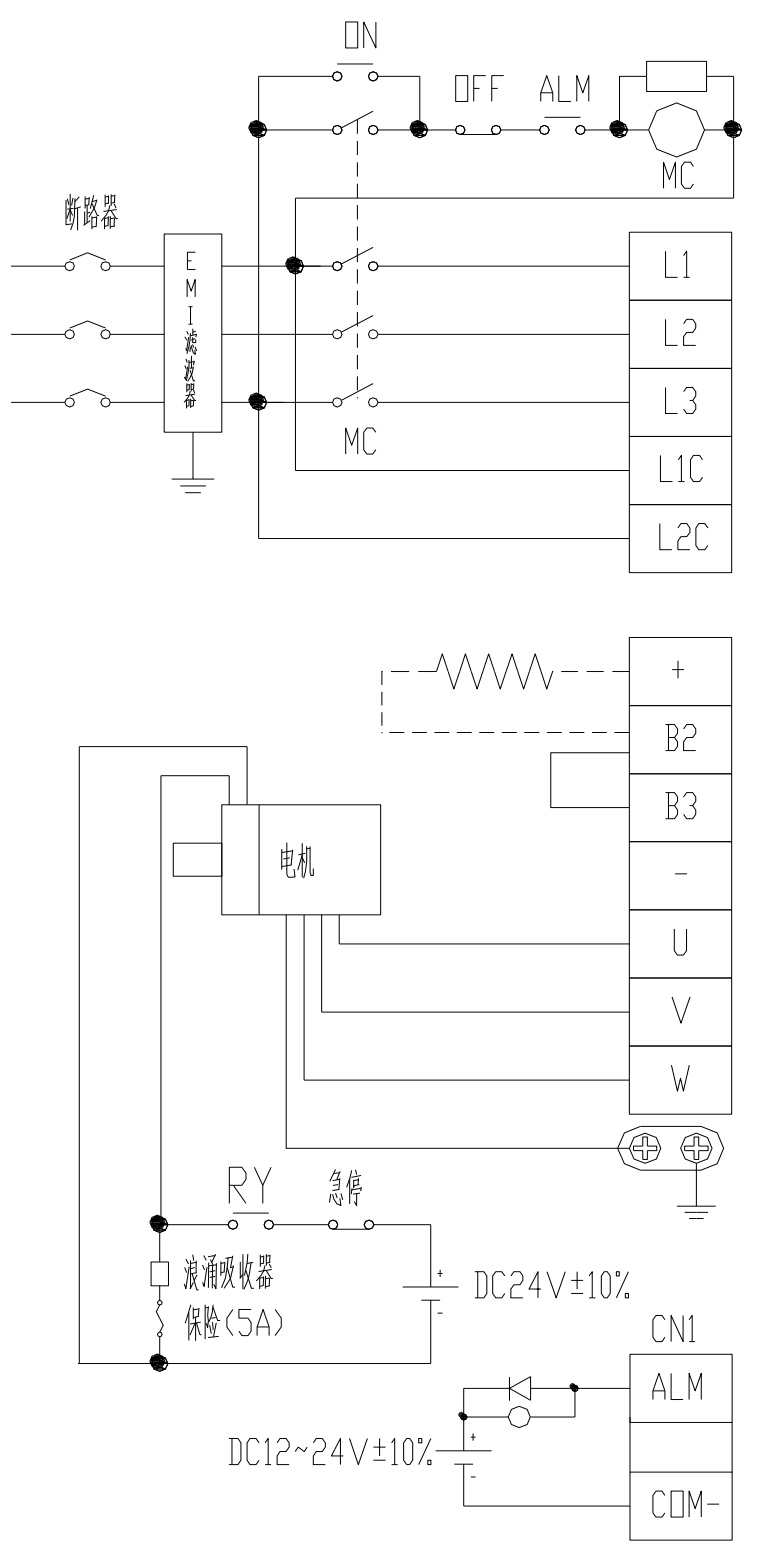

请用户自制此急停保护电路 电磁接触器线包两端加浪涌吸收器

主电源与控制回路电源输入电压 范围: AC220∨ -15%~+10% 若接单相时请不要连接L2端子 注意: 1.5kW (含) 以上驱动器 必须使用三相输入电源 L1C、L2C为控制电源

请根据伺服电机的电机线相序正确 连接到驱动器的J、V、W输出上, 相序错误将导致驱动器故障

不要断开R2、R3之间的短接 线、除非使用外部再生电阻。 使用外部再生电阻时, 断开B2、B3 之间的短接线,并按虚线连接

请务必将伺服驱动器接地,以避免 电气击伤事故

电磁制动器用24∨电源需用户自备, 且必须与控制信号用12~24∨电源隔离 注意续流而级管的接法,正负极接反 可能损坏驱动器

稳压电源功率为大于或等于 75W.

<span id="page-25-0"></span>7-2.外部 I/O 输出输入接口 CN1

控制信号的输入、输出口。 ·外置输入、输出可用 DC24V±1V 电源。

#### 1)开关量输入

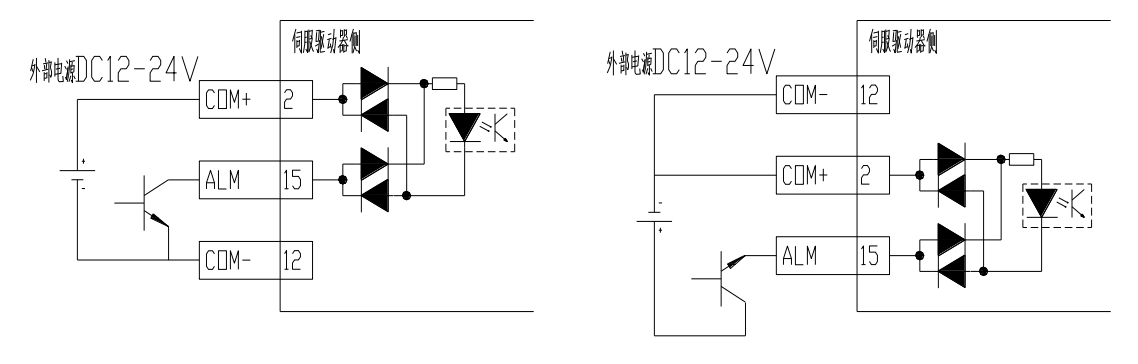

CN1 的开关量输入

2)开关量输出

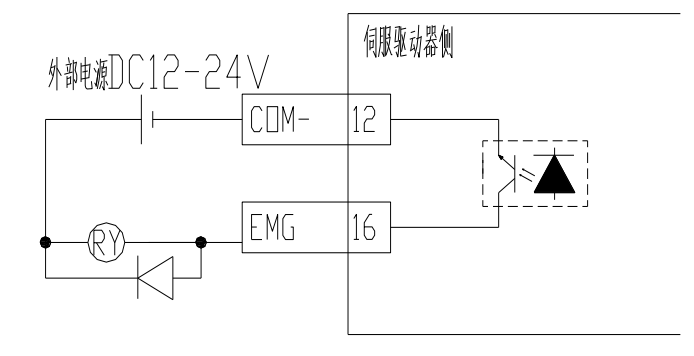

CN1 的开关量输出

注:各输出端子的最大带载能力:DC30V 50Ma 感性负载时务必接入续流二极管,并按图示方向连接。

3)电磁制动信号输出

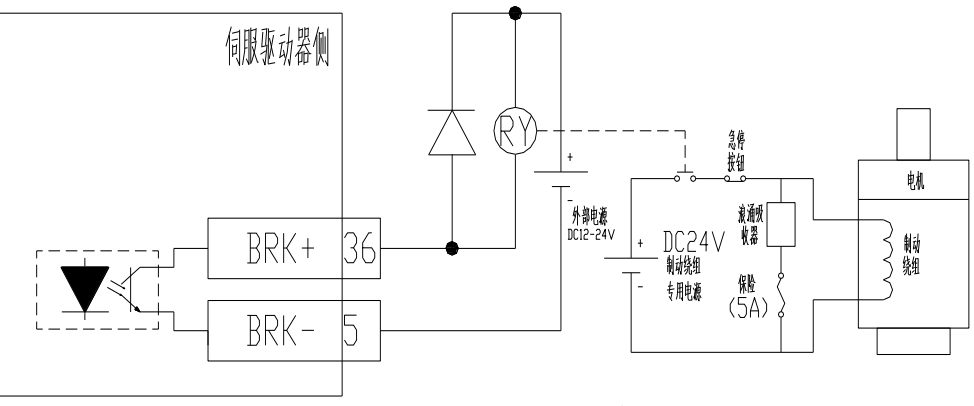

CN1 电磁信号输出

注: 电磁制动器用 24V 电源需另备一专用电源, 切勿与控制信号用或继电器线圈电源共用, 电磁制动用 于保持用。

### 4)外部输入输出信号名称及功能表

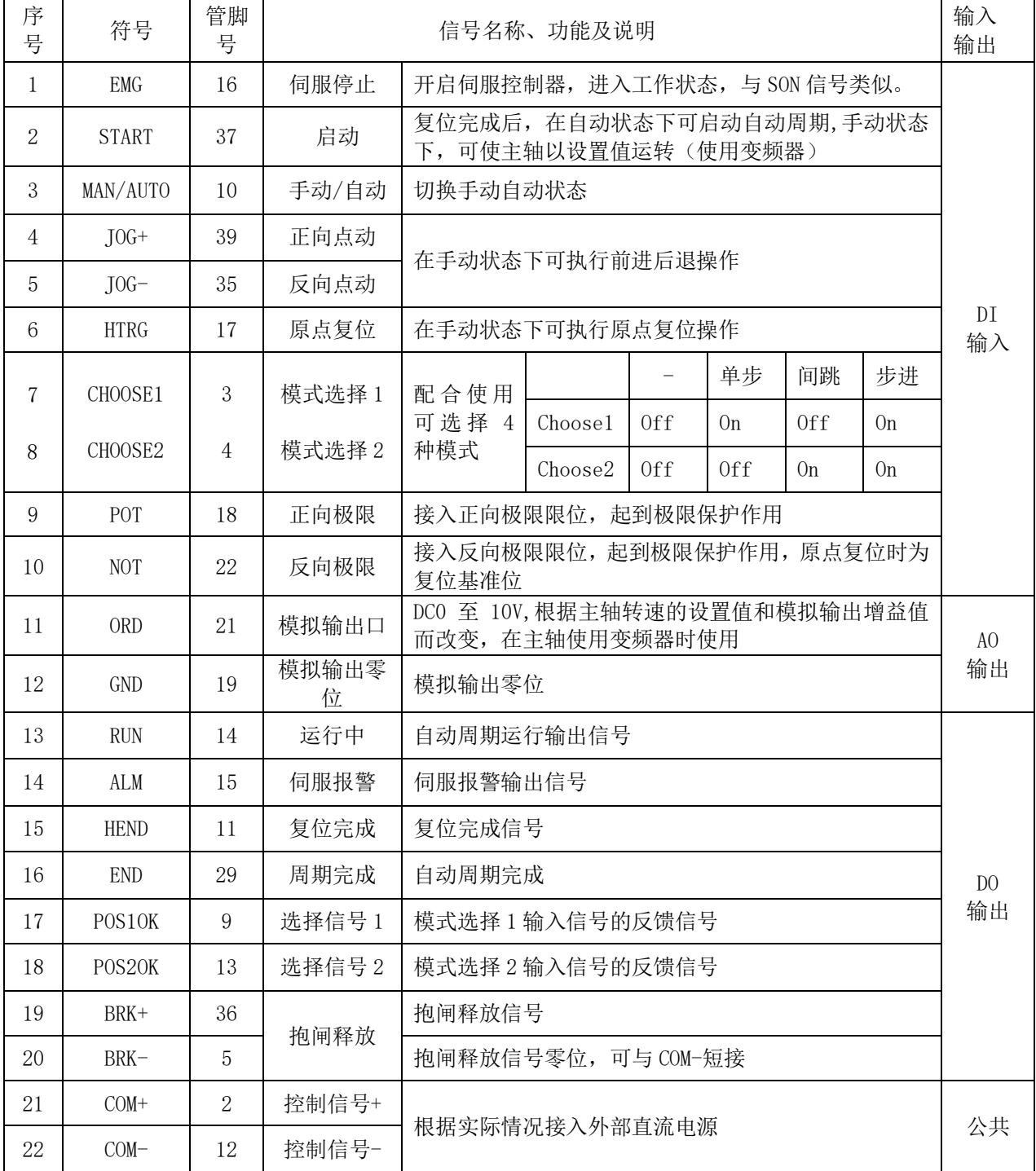

由于切换模式时有可能未确认实际加工情况,会造成加工失误,所以在只使用一种模式时请将 CHOOSE1 和 CHOOSE2 信号锁定。机型参数在出厂时 SJC 工厂已进行设置, 客户无法变更或修改。

### 5)外部输入输出信号插头件 CN1

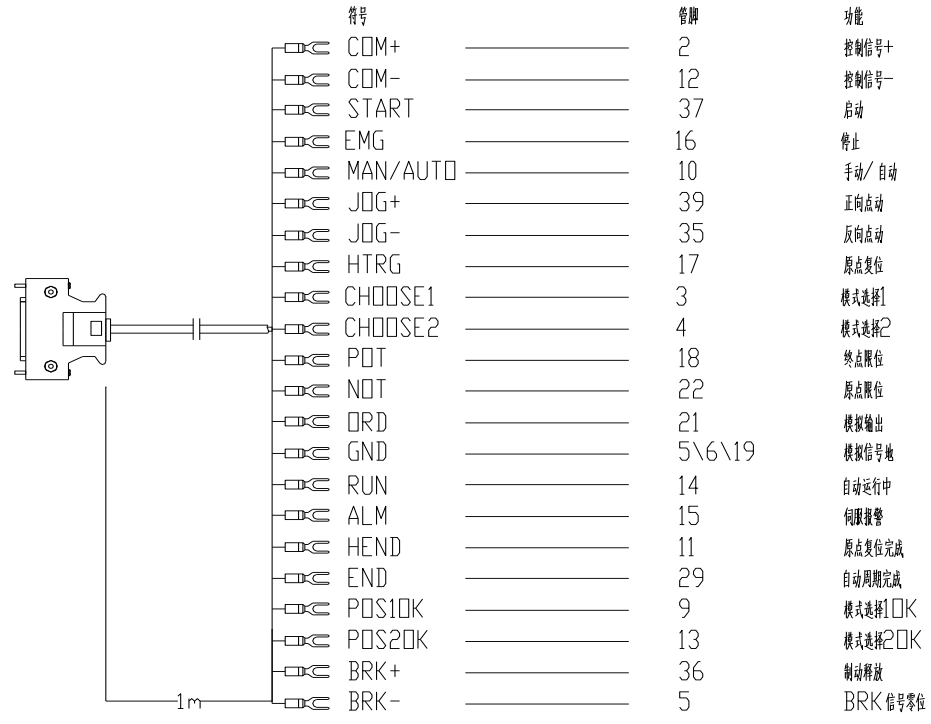

CN1 I/O 接口

上图 CN1 端子配线已包含了 SJC 特制伺服的全部功能, 客户无需也无法再另行添加。 如有功能不需要使用时,请将该功能线鼻用绝缘胶布包裹或接入空端子,以免接入不必要的信号。

### 注 意

1、实施配线作业时,必须切断主电源,否则有触电的危险。

2、禁止在控制器上马达动力输出端(U、V、W、E)以及马达动力电缆接插件上直接接入商 用电源。否则可能会引起故障和火灾。

3、请选用合适的规格、种类电源线,且不要超出规定的长度(标配 5m)。

4、为防止电源干扰,请注意以下注意事项:

- 1) 使用继电器、交流接触器、电感线圈时,必须要安装灭弧吸收回路等措施。
- 2) 电源电缆(交流电源线、马达电源线)和各类弱电信号电缆最好分开布线或保持适当距离以 防电磁干扰。 在同一排线管内通过时,请不要捆扎起来。
- 3) 与电焊机、电加工机床等具有高频电源干扰源的设备使用同一个电网电源时,必须在控制器 的电源输入回路中接入电源滤波器。
- 4) 由于伺服控制器内采用开关放大器,因此信号线有可能存在电磁干扰。

5、本控制器没有抑制无线电信号干扰装置,对于周边有无线电波使用的场合下,必须使用电源 滤波器。(请将电源滤波器安装于驱动器附近)

注:电源滤波器推荐型号:FN2090-10-06。

7、航空插件在拔插时注意对准孔位,以免发生弯曲。

8、伺服马达采用防水防尘电缆。

# <span id="page-29-0"></span>8.操作运转

<span id="page-29-1"></span>8-1.加工目的

钻削动力头《revo》是利用钻头,铰刀等刀具进行钻孔,铣削,去毛刺,锪孔,打磨等加工的机械装置。

<span id="page-29-2"></span>8-2.使用时的注意事项

有关如下的使用情况,请向本公司的办事处询问。 ①朝上以及倾斜朝上加工。钻削动力头《revo》主机及电动机会被溅到切削油或切屑的状态使用时。 ②加工中发生细粉状的切屑时 ③主轴反转使用时。 ④主轴正,反转交替使用时。 ⑤推荐以外改造后使用时。

切削呈粉状的情况下,请设置使用回收粉末及浮游物的集尘器。此外,请设置罩板以防切削触击 动力头《revo》机体。作为选购件,另有主轴套气罩规格,如有需要请向本公司的办事处询问。 即使用冲气喷除动力头上的残留切削,也难免有微小细削随主轴套侵入机体内部的可能。请用吸 尘器或清扫的方式清除切削。

#### <span id="page-29-3"></span>8-3.结构与性能

- ·钻削动力头《revo》主机 具备加工所需要的各种机能。
- •滚珠丝杠 在实际加工中调整和稳定进给速度。
- 钻夹头 有一个 有一个 可以夹持各种切削刃具。
- <span id="page-29-4"></span>8-4.安全事项

为防止意外事故的发生,请注意以下事项。

- ·请不要触摸旋转物体(钻头及钻夹头)。
- ·请不要在拆下防护罩的情况下使用钻削动力头《revo》。 如果防护罩有破损,请更换新品。
- ·在多个作业者操作使用的情况下,请相互协调作业。

#### <span id="page-29-5"></span>8-5.操作

可通过驱动器面板或人机界面修改对应参数值实现进给及行程调节,全行程 95mm, L 型 145mm (固定 值)。操作箱由用户自行设计制作或购买 sjc 制标准操作箱

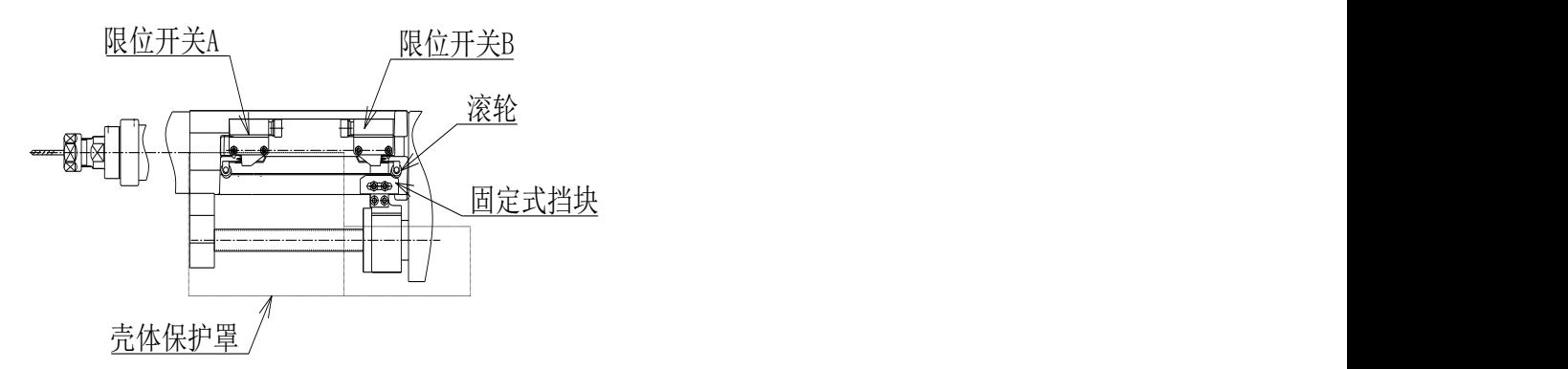

#### ▲注 意

硬质合金钻头及刀柄硬度高于高速钢钻头的情况下,推荐使用弹簧主轴。钻夹头有因夹持 力不足而使刀具滑动的可能。

#### ▲注 意

机械原点位置出厂已设定,无需再做调整。

# <span id="page-31-0"></span>9.显示参数设定

<span id="page-31-1"></span>9-1.显示模式的设定

### 1)显示面板结构图

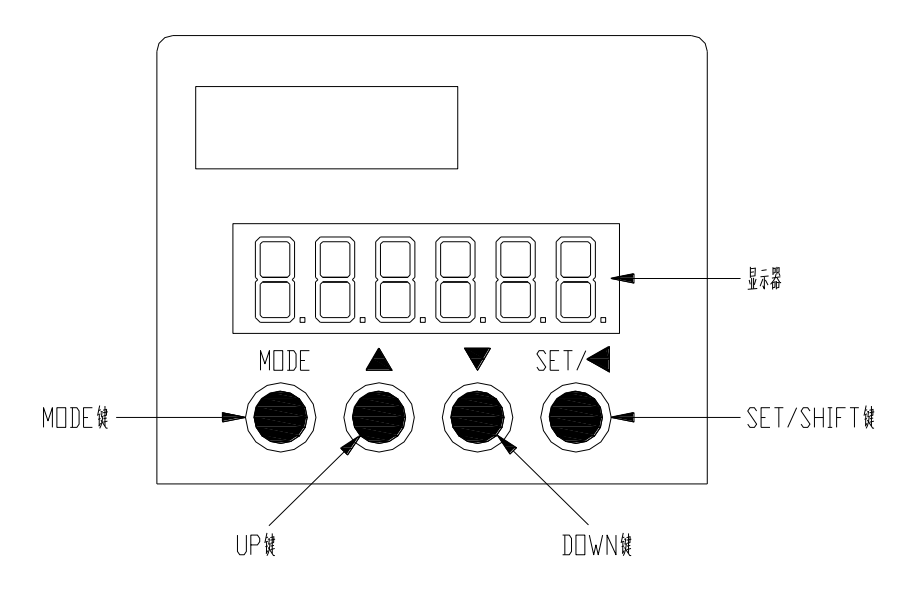

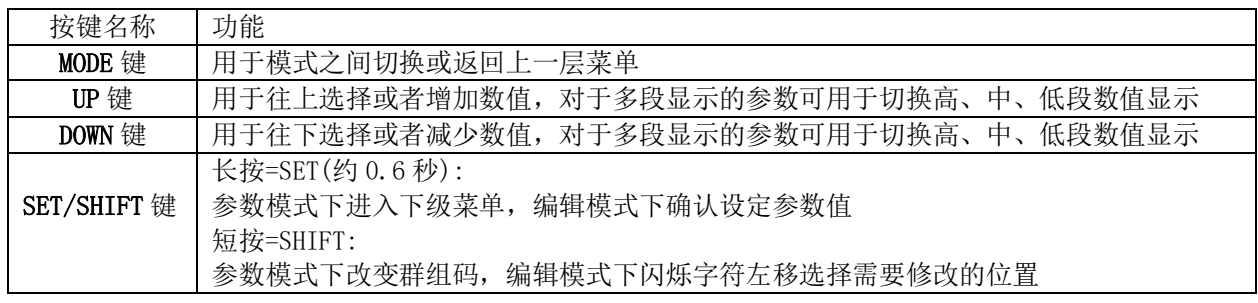

### 2)显示参数操作方法

操作流程

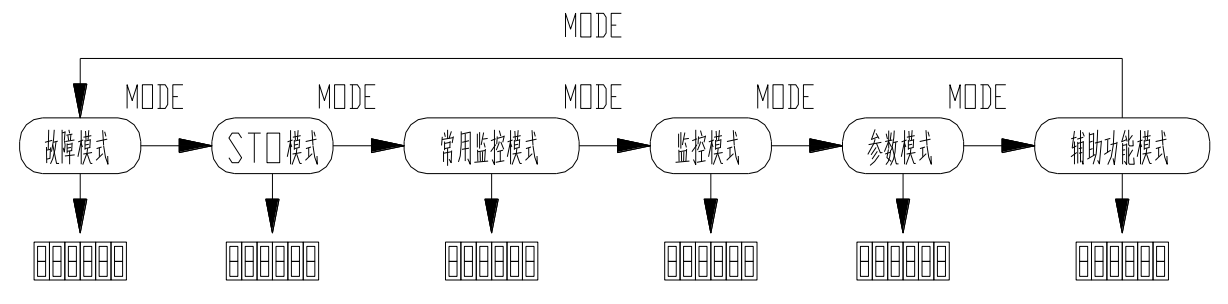

面板操作流程图

控制器接通电源后,显示面板将显示监视方式内容,可以通过显示面板下方的操作键改变显示内容。 驱动器接通电源时,显示器显示 0 0 0 0 0 0 约 1 秒, 然后显示 8.8.8.8.8.8.3 约 1 秒, 然后进入 "常 用监控模式"。

1) 按 MODE 键可以循环切换"常用监控模式"→"监控模式"→"参数模式"→"辅助功能模式"

→ "故障模式"→ "STO 模式"。注意: "辅助功能模式"与 "STO 模式"已经修改, 有一部分不可用(在 此不作说明, 如有需要致电 SJC 工厂); "参数模式"部分可修改。详见参数章节。

- 2) 当有新的故障发生时, 无论在任何模式下 都会马上切换到"故障模式"下, 按 MODE 键可切换到其他 模式,当连续 20 秒没有任何键被按下,则会自动切换回"故障模式"。
- 3) 在常用监控模式下, UP/DOWN 键可切换监控参数。监控参数名称符号会持续显示 2.5 秒, 然后显示监 控参数当前值。
- 4) 在参数模式下,SHIFT 键时可切换群组码。UP/DOWN 键可选择组内参数号。
- 5) 在参数设定模式下, 按 SHIFT 使闪烁字符左移, 再利用 UP/DOWN 键修改高位的设定值。
- 6) 参数设定完毕后,按 SET 键,即可进行参数存储或执行命令。
- 7) 参数设定完成后,显示器会显示结束代码"SAVED",并自动回复到参数模式。

#### 3)参数设置

MODE 键切换到参数设置模式。SHIFT 键可单向循环选择监控参数组号,UP/DOWN 键可选择组内参 数号,常按 UP/DOWN 键可快速选择参数号。找到目标参数后 SET 键进入参数当前值显示界面,再按 SHIFT 键进入参数设定页面(参数最低位呈闪烁状态)。在参数设定界面下可利用 UP/DOWN 键设定参 数值,利用 SHIFT 键可选择参数设定位,以便快速设定参数。参数设定完成后,按 SET 键执行参数保 存, 完成后显示器会显示结束代码"SAVED", 并自动回复到参数模式。

操作流程:

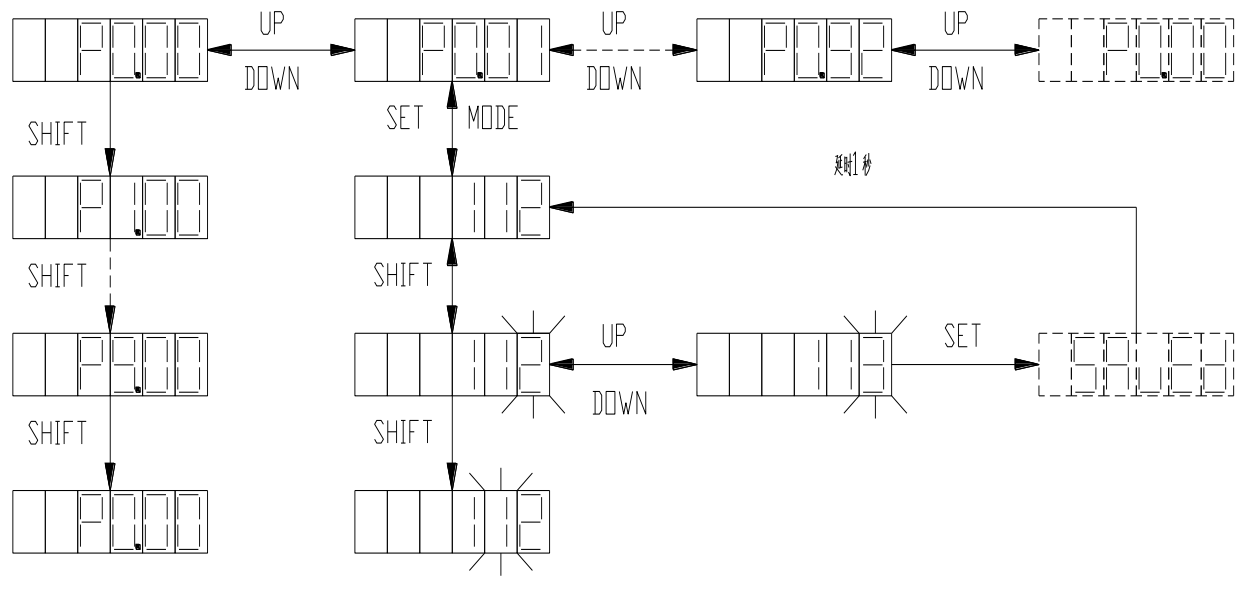

参数模式操作流程图

#### 4)恢复出厂参数

辅助功能模式下只有恢复出厂参数功能可用,其余功能不可用。 如需执行恢复出厂参数,请先致电 SJC 工厂。

MODE 键切换到辅助功能模式下。UP/DOWN 键切换到 EF-dAF 菜单, SET 键进入恢复出厂参数界面, 界 面显示 rEAdy。SET 键执行恢复出厂参数,恢复过程中显示 StArt, 完成显示 FiniSh。

操作流程:

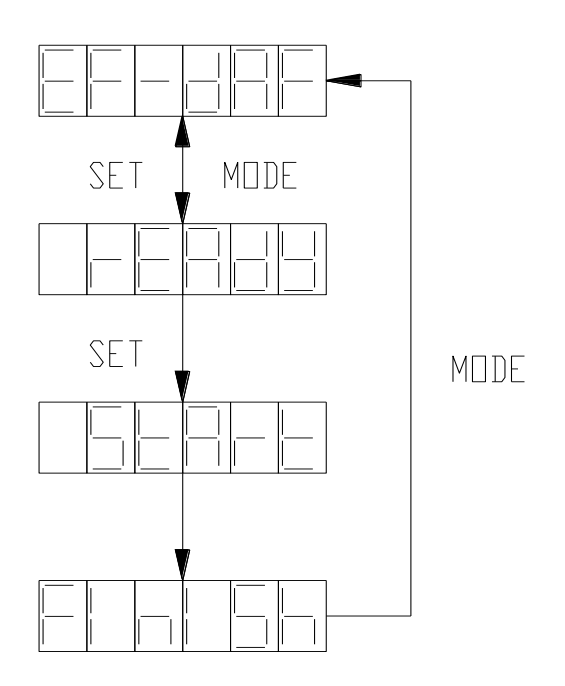

恢复出厂参数操作流程图

注:由于人员误操作或更改参数导致参数混乱及非正常断电导致数据丢失等使用上述操 作。

#### 5)报警显示

当伺服驱动器运行出现异常时,驱动器会进行故障报警并自动停机,此时面板会显示故障报警标示 符,故障标示符的显示格式为 ErXX-X, 其中 XX 为主码, X 为辅码。

如伺服驱动器有报警,有些报警必须通过修改参数后自动解除,有些则必须通过下电后上电来解除,但 再次上电前请先排除故障。

### <span id="page-34-0"></span>10.各模式动作详解

各模式参数内容、如何设置与各类动作、各模式的流程息息相关,故先对动作流程进行一个详细的 了解。各模式参数见工艺参数表。

各个输入输出信号的有效性将在动作详解中一一说明,若重复出现将不再重复说明。

<span id="page-34-1"></span>10-1. 点动、原点复位动作

(1) 点动及原点复位都需要在手动状态下 MAN/AUTO (MAN 低电平有效、AUTO 高电平有效)执行, 各 模式的点动及原点复位动作都相同。点动 JOG+、JOG-(高电平有效)动作受 NOT、POT(低电平有效) 限制。原点复位时,机械初始位置必须在 NOT 至 POT 范围内 (含 NOT 点,不含 POT 点), POT 低电 平时无法完成复位动作,否则将导致机械损坏。

(2)原点复位流程:以 HTRG 信号(上升沿有效)触发原点复位动作,初期马达以-F2 的转速向原 点限位 NOT 动作, 在 NOT 动作后又以 F2 (P7. 06) 的转速正向动作并检测编码器 Z 相脉冲, 检测到 3 次 时(次数为系统设置,用户不可修改)又以-F2 的转速反向动作 A6(P7.28)的行程,停止后原点 复位动作完成,停止位置定义为电气原点,伺服驱动器同时输出 HEND 信号(高电平输出)。原点复 位期间如果停止信号 EMG 为 OFF,原点复位动作停止,机械立即停止在当前位置。HEND 信号在停止时、 伺服驱动器断电、伺服驱动器报警(ALM 信号高电平输出)、自动切换至手动状态时将被复位。(整 个过程见图 10-1)

EMG 与 SON 信号共用(故 SON 信号在配置中未出现),EMG 低电平有效、SON 高电平有效。

(3)伺服驱动器有 ALM 信号输出时、停止时、断电时将复位所有输出信号(输出信号变为上电初期 的状态,不包括 ALM)。

(4) 电气原点位置应在 NOT 点的正方向, 且不能和 NOT 点重合, 否则自动周期将无法进行。所以在 设置 A6 时, 客户需根据实际需要来设置。

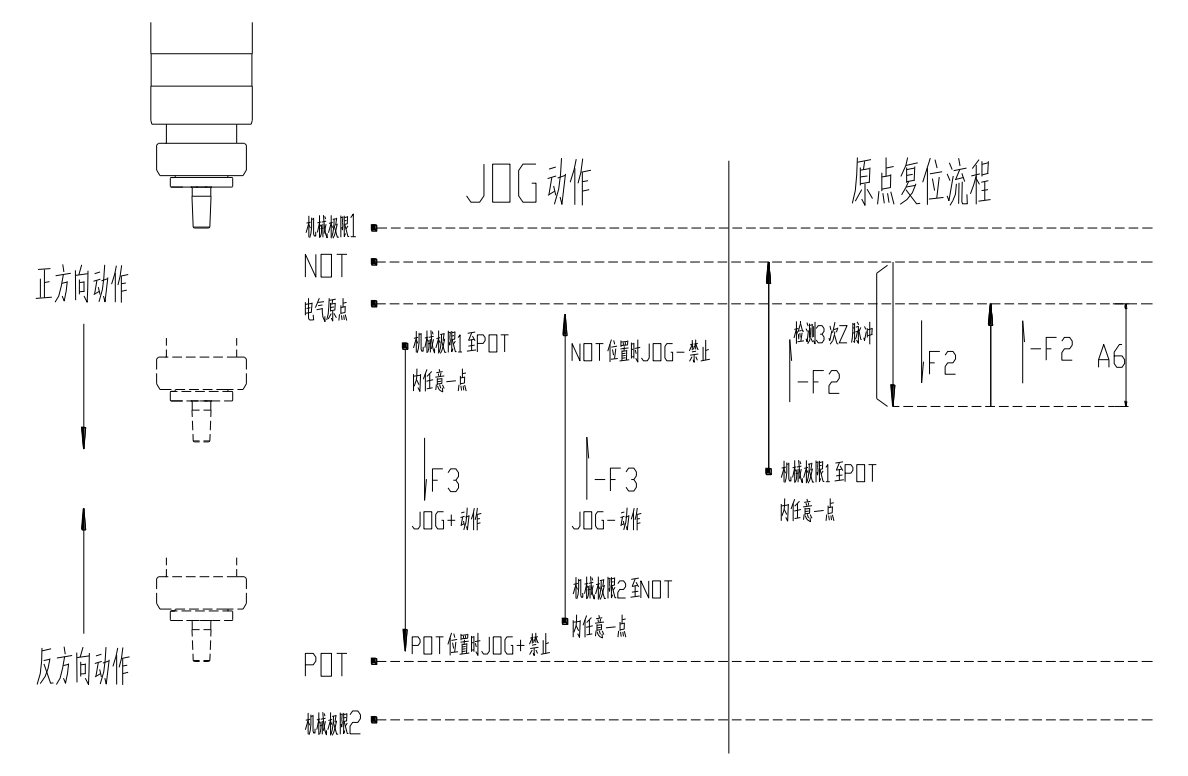

图 10-1 点动、原点复位动作图

<span id="page-35-0"></span>10-2.单步模式动作:

(1)CHOOSE1 信号为 ON、CHOOSE2 信号为 OFF 时,单步模式被选择,POS1OK 信号此时为 ON、POS2OK 信号此时为 OFF。

CHOOSE1 信号、CHOOSE2 信号都是高电平有效,POS1OK 信号、POS2OK 信号都是高电平输出。  $(2)$ 在自动周期中 $($ RUN $)$ CHOOSE1 和 CHOOSE2 不管如何选择都视为无效, 直到周期完成 $($ END $)$ 后才生效。

(3)各模式自动周期需在原点复位完成和自动状态下通过 START 信号(上升沿有效)来触发。

(4) 周期开始后伺服驱动器输出 RUN 信号(高电平输出), 单步模式时(图 10-2): 初期马达以 F0(P7.01)为速度正向前进 A1(P7.02)行程,至工件表面时马达以 F1(P7.05)为切削速度时的转速,

切削加工 A2(P7.03)行程后驻停,延时 T0(P7.08)后以-F0 为速度反向动作 A2(P7.03)+A3(P7.04) 距离,回到第二原点,加工周期完成,伺服输出信号周期完成信号 END(高电平输出),此时 RUN 信 号停止输出。当 STAAT 信号再次被触发时, END 信号停止输出, RUN 信号再次输出。第二周期初期 马达还是以 F0(P7.01)为速度正向前进,行程从第一周期时的 A1(P7.02)变为 A3(P7.04)。

(5)RUN 信号可以带外部继电器来带动接触器从而控制异步马达,从而驱动主轴运转。另外也可以 用 RUN 信号来控制(如变频器等)调速装置的启停,ORD、GND 输出的模拟信号作为调速装置的给定, 控制异步马达来实现主轴的驱动。

(6) ORD、GND 为模拟输出口和模拟地, 伺服上电后 ORD 口会在三种钻孔模式下, 自动运行时输出 一定的电压值(根据设置的主轴转速 r0(P7.09)和模拟输出增益 P(P7.27)决定), 攻丝模式时该功 能口不会输出任何电压。请在不使用该功能时务必妥善处理两个线头。

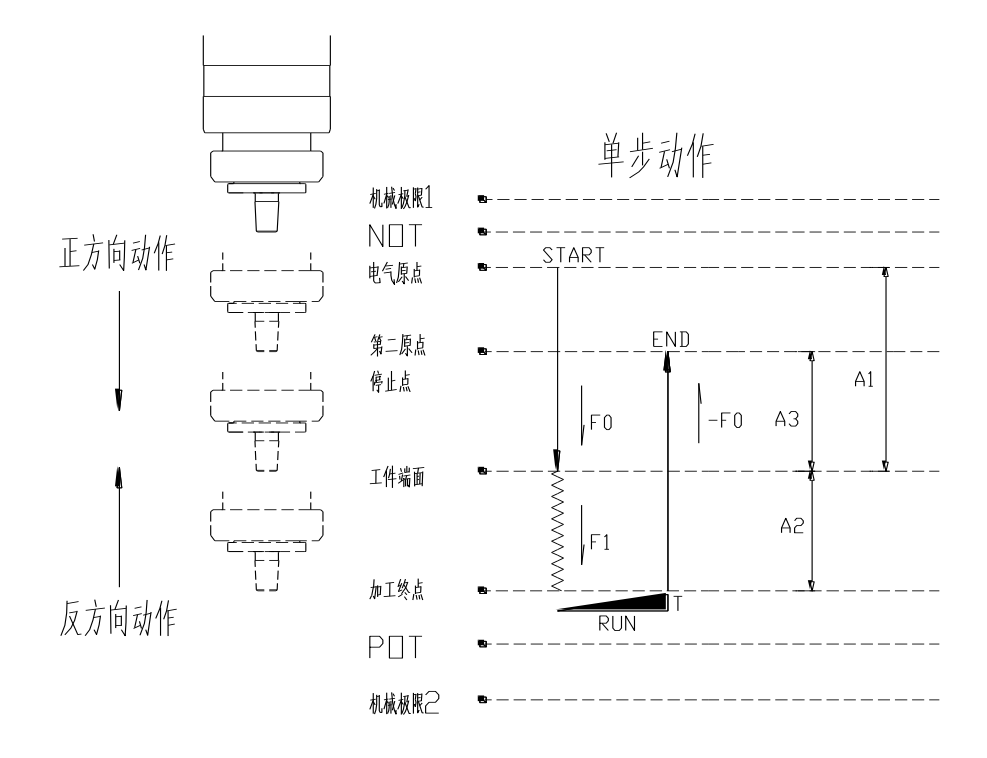

图 10-2 单步模式动作图

<span id="page-36-0"></span>10-3.间跳模式动作:

(1)CHOOSE1 信号为 OFF、CHOOSE2 信号为 ON 时间跳模式被选择,POS1OK 信号此时为 OFF、POS2OK 信号此时为 ON。

 $(2)$  周期开始后伺服驱动器输出 RUN 信号, 间跳模式时 (图 10-3): 初期马达以 F0(P7.01)为速 度正向前进 A1(P7.02)行程,至工件表面时马达以 F11(P7.19)为切削速度时的转速,切削加工 d11(P7.14)行程,再以 F12(P7.20)为切削速度时的转速,切削加工 d12(P7.15)行程,直至 d15(P7.18) 段 完 成 后 驻 停 , 延 时 TO(P7.08) 后 以 -FO 为 速 度 反 向 动 作 d11+d12+d13+d14+d15+A3(P7.14+P7.15+P7.16+P7.17+P7.18)距离,回到第二原点,加工周期完成, 伺服输出信号 END, 此时 RUN 信号停止输出。第二周期初期马达还是以 FO (P7.01) 为速度正向前进, 行程从第一周期时的 A1(P7.02)变为 A3(P7.04)。

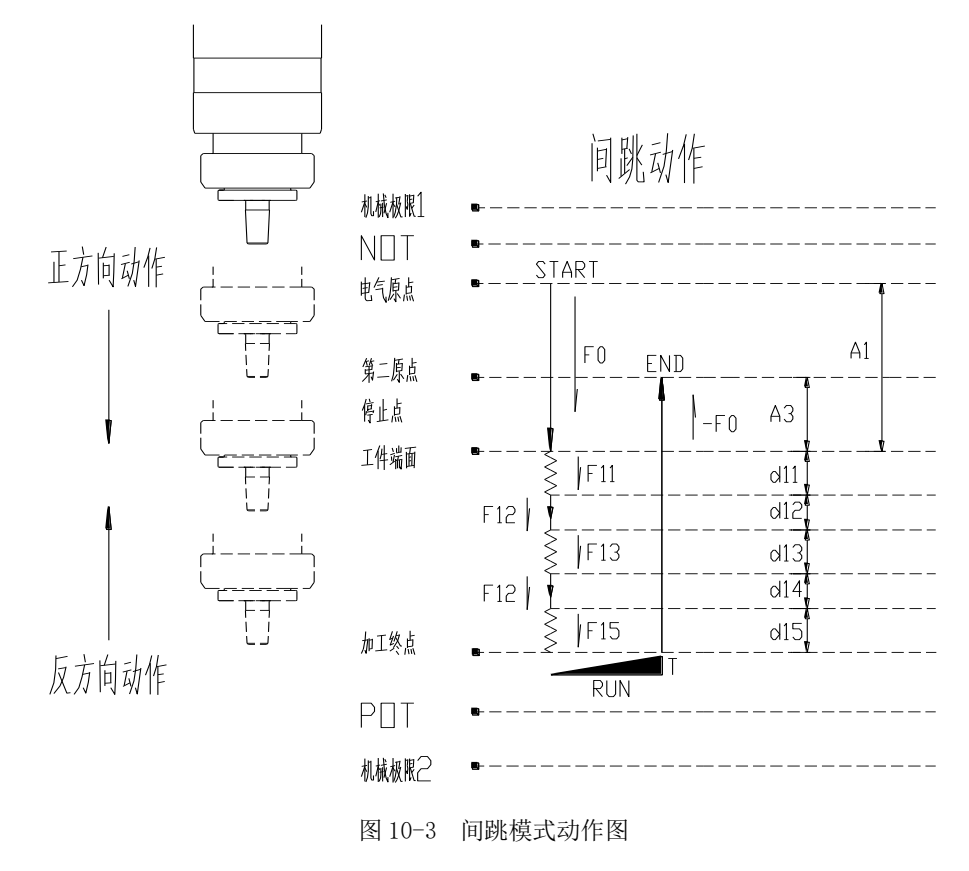

#### <span id="page-36-1"></span>10-4.步进模式动作:

(1)CHOOSE1 信号为 ON、CHOOSE2 信号为 ON 时步进模式被选择,POS1OK 信号此时为 ON、POS2OK 信号此时为 ON。

(2) 周期开始后伺服驱动器输出 RUN 信号,步进模式时(图 10-4): 初期马达以 F0(P7.01)为速 度正向前进 A1(P7.02)行程,接着执行 d1 段(至工件表面时伺服马达以 F1(P7.05)为切削速度时的 转速进给,切削加工 d1 (P7.12)行程,再以-F0 为速度反向动作 d1+A4(P7.12+ P7.10)行程),再 执行 d2 段(伺服马达以 F0(P7.01)转速正向动作 d1+A4-A5(P7.12+P7.10-P7.11)行程,接着伺服马 达以 F1(P7.05)为切削速度时的转速进给, 切削加工 d2+A5(P7.13+ P7.11)行程, 此时系统自行判 断执行 d2 段加工的循环(根据关系 A2=d1+n\*d2+K, K: 余值; n: 循环次数, 不等于 0 的整数)), 到循环结束后又进行判断 K 值 (若 K 值=0 则直接进入驻停阶段, 若 K 值>0 则进行余值加工后再进 入驻停阶段),执行*余值加工*(伺服马达以 F1(P7.05)为切削速度时的转速进给,切削加工 K 行程), 驻停 T0 结束后执行返回第二原点(以-F0 为速度反向动作 A2+A3 行程)。至此周期完成,伺服输出信

号 END, 此时 RUN 信号停止输出。第二周期初期马达还是以 F0(P7.01)为速度正向前进, 行程从第 一周期时的 A1(P7.02)变为 A3(P7.04)。

(3) 图 10-4 中只有 3 段 d2, 且并未表示其运算及判断过程, 只起到示意作用。

(4)A2=d1+n\*d2+K 关系式中, 在数值设置时会出现以下几种可能:如有不明请致电 SJC 工厂。

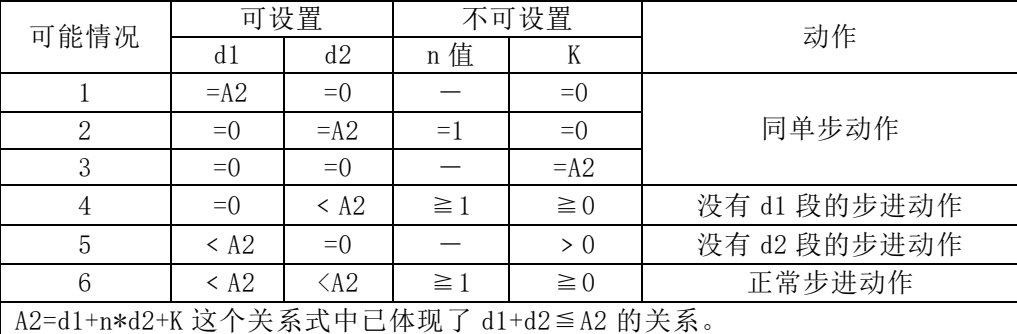

鉴于步进加工模式一般在加工深孔时使用,SJC 工厂建议表中的前 5 种可能请不要设置,请先 按公式 A2=d1+n\*d2+K 和实际加工要求计算合理的数值后,再进行设置。另外 d1 值是初始切削的行 程,为了使加工更加迅速,可以设置相对较大的值(d1>d2 比较合理;工艺上初始的加工行程可较大)。 A4、A5 为切削的安全距离,根据加工需求请适当调整。

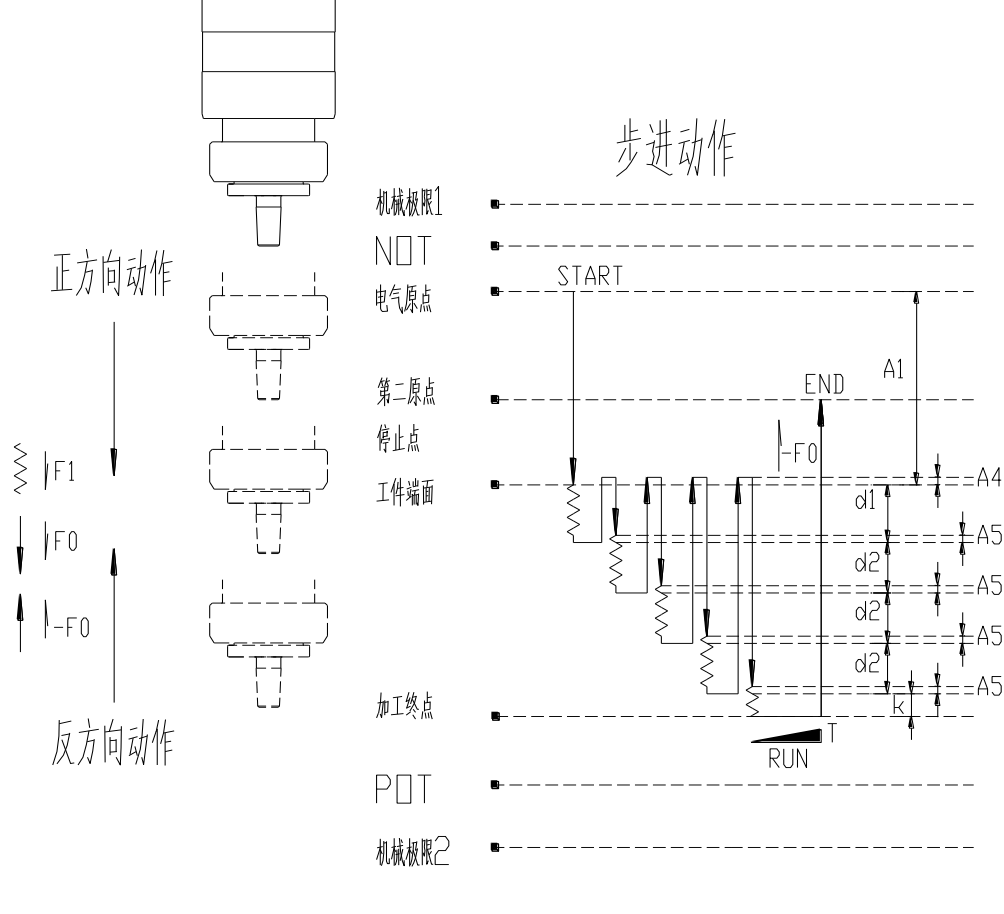

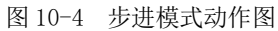

## <span id="page-38-0"></span>11.用户加工工艺参数

### <span id="page-38-1"></span>11-1.工艺参数表

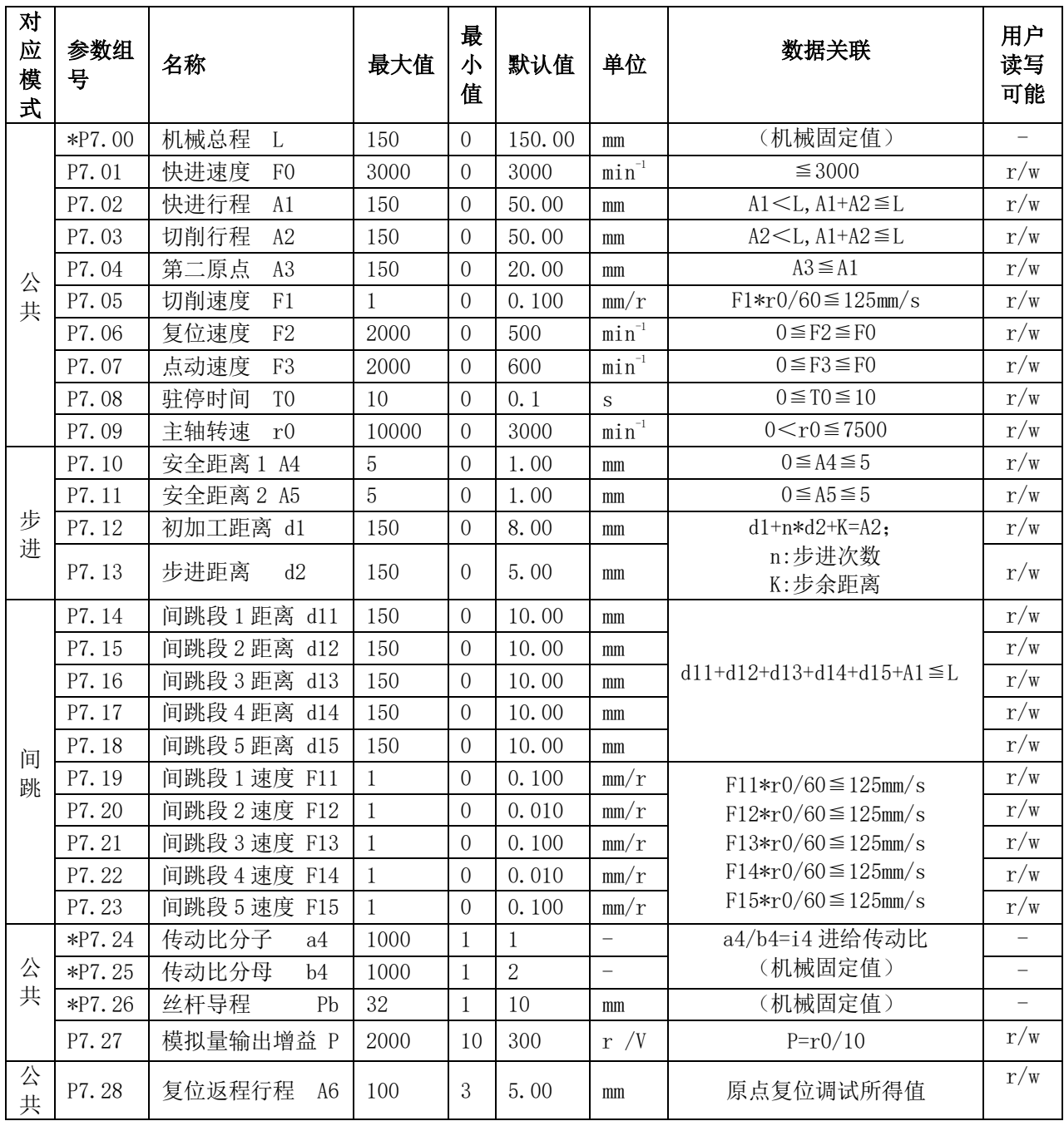

用户可输入参数就是一般的加工参数,客户可根据实际的加工情况修改,r 只读、r/w 可读可写。 必须注意的是: 有些参数不可修改, 如机械总程 L, 丝杆导程 Pb 等, 是由动力头机型决定。有些参 数为各个模式公用,如 F0、A1、T0 等,由于各参数间存在数据关联,改动一个参数后可能会影响到 其他数据的关联,若出现报警 ER25.8(动力头位移参数超范围)、ER25.9(动力头速度参数超范围), 这时必须同时修改其它参数,甚至是其它模式的参数,直至修改正确,报警消失。带\*参数在断电重 启后生效。

为了统一起见,所有有关速度的参数名都为 XX 速度,但各参数的单位不同,设置参数时请注意。 钻孔时请根据 r0 和主轴的皮带轮比确定合适转速、转矩的异步马达。

<span id="page-39-0"></span>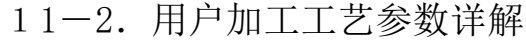

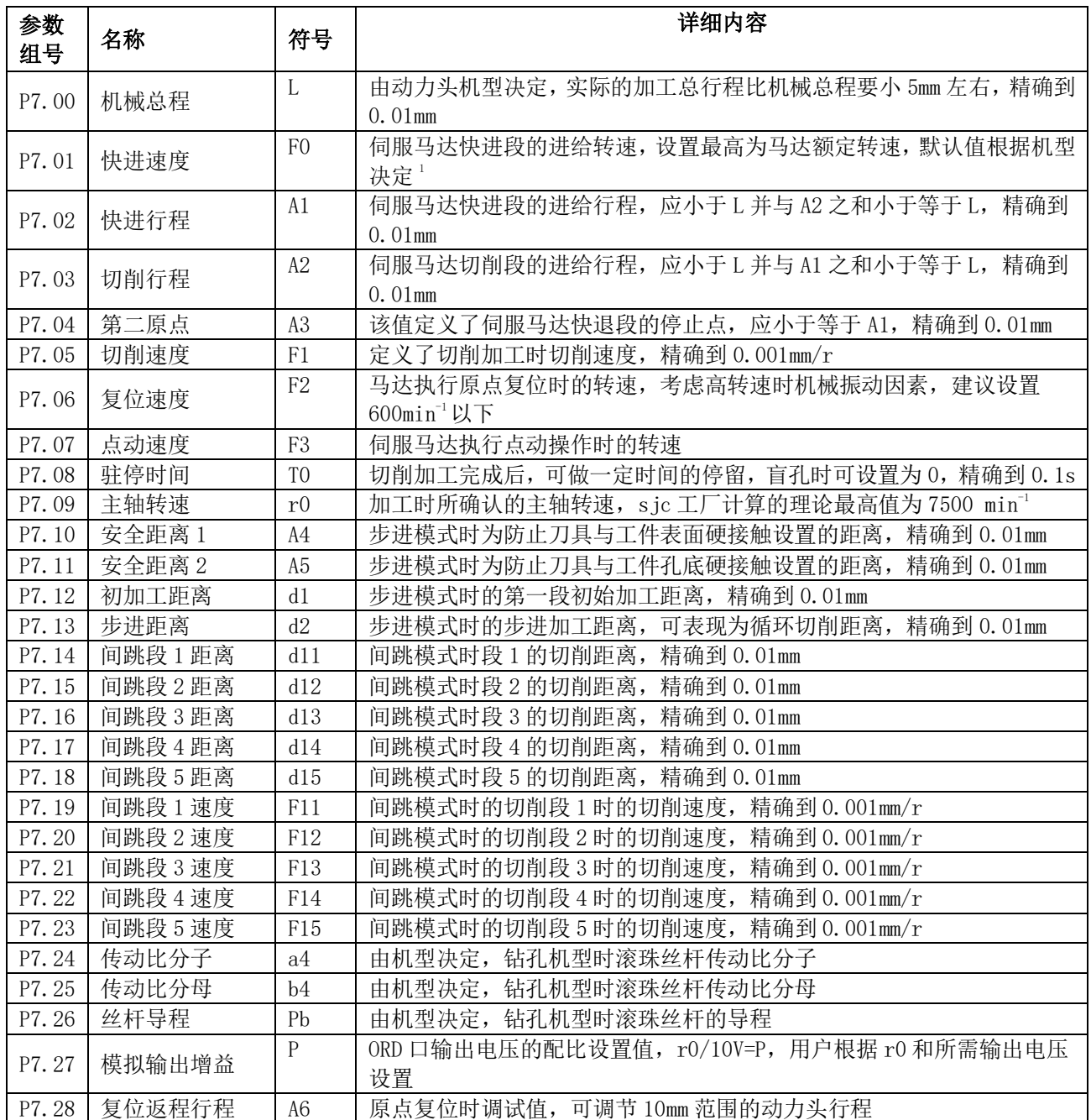

### <span id="page-39-1"></span>11-3.用户监视参数

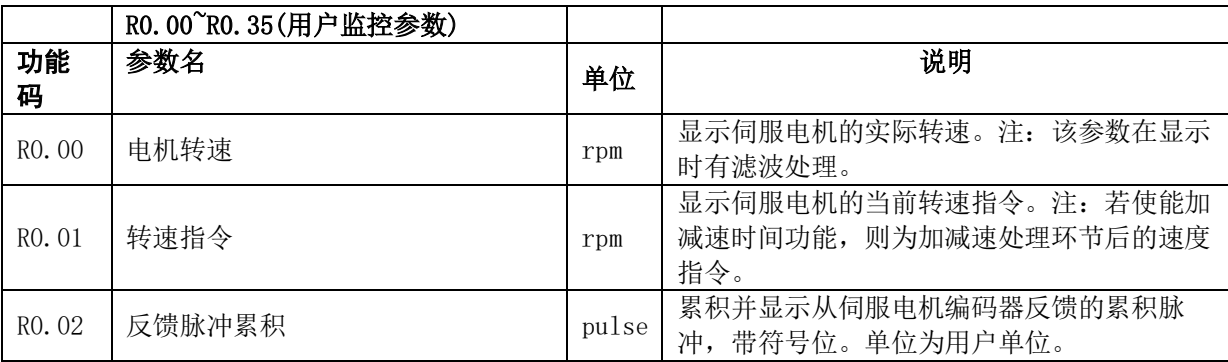

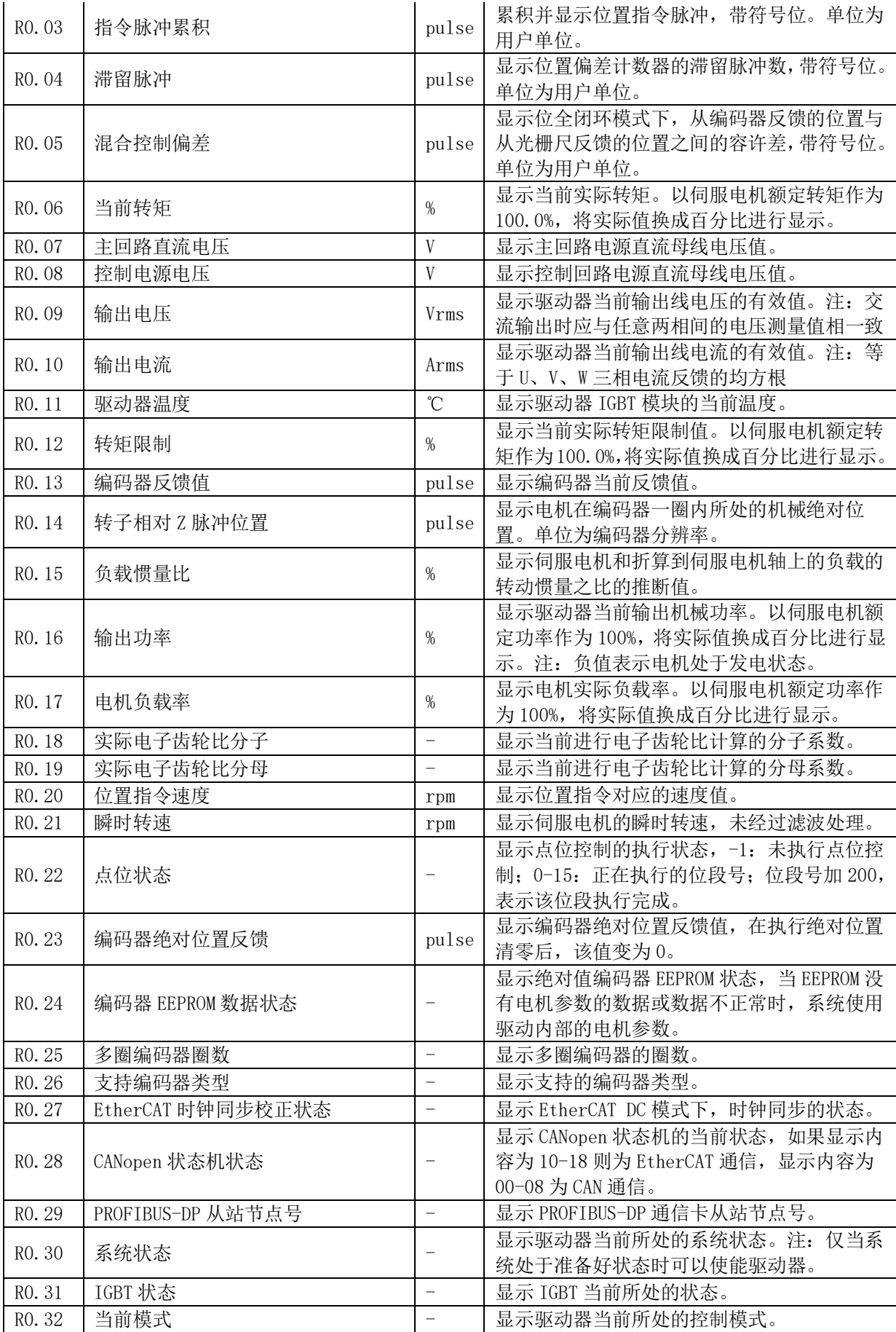

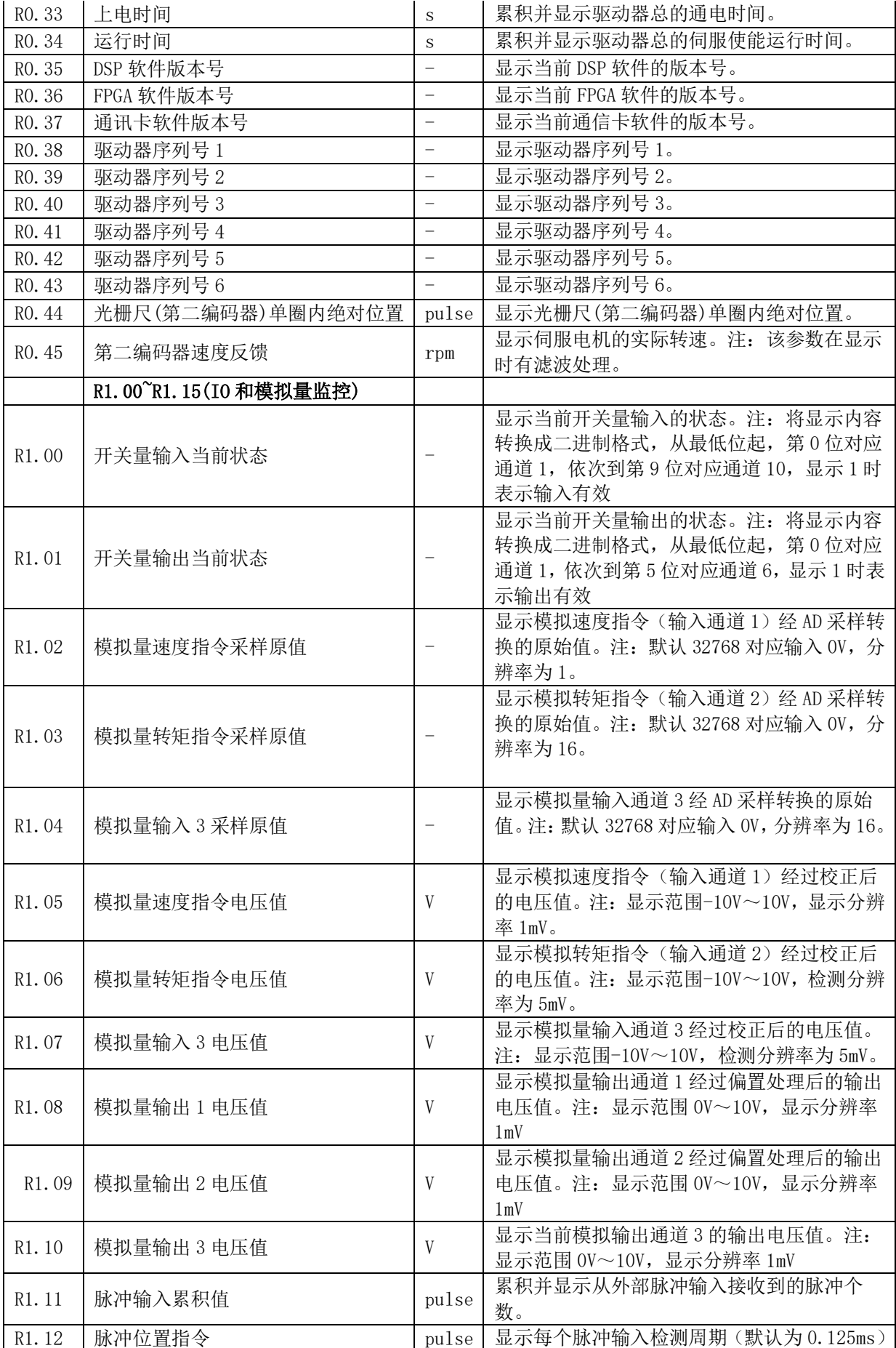

内的位置指令值。

# <span id="page-42-0"></span>12. 故障及解决方案

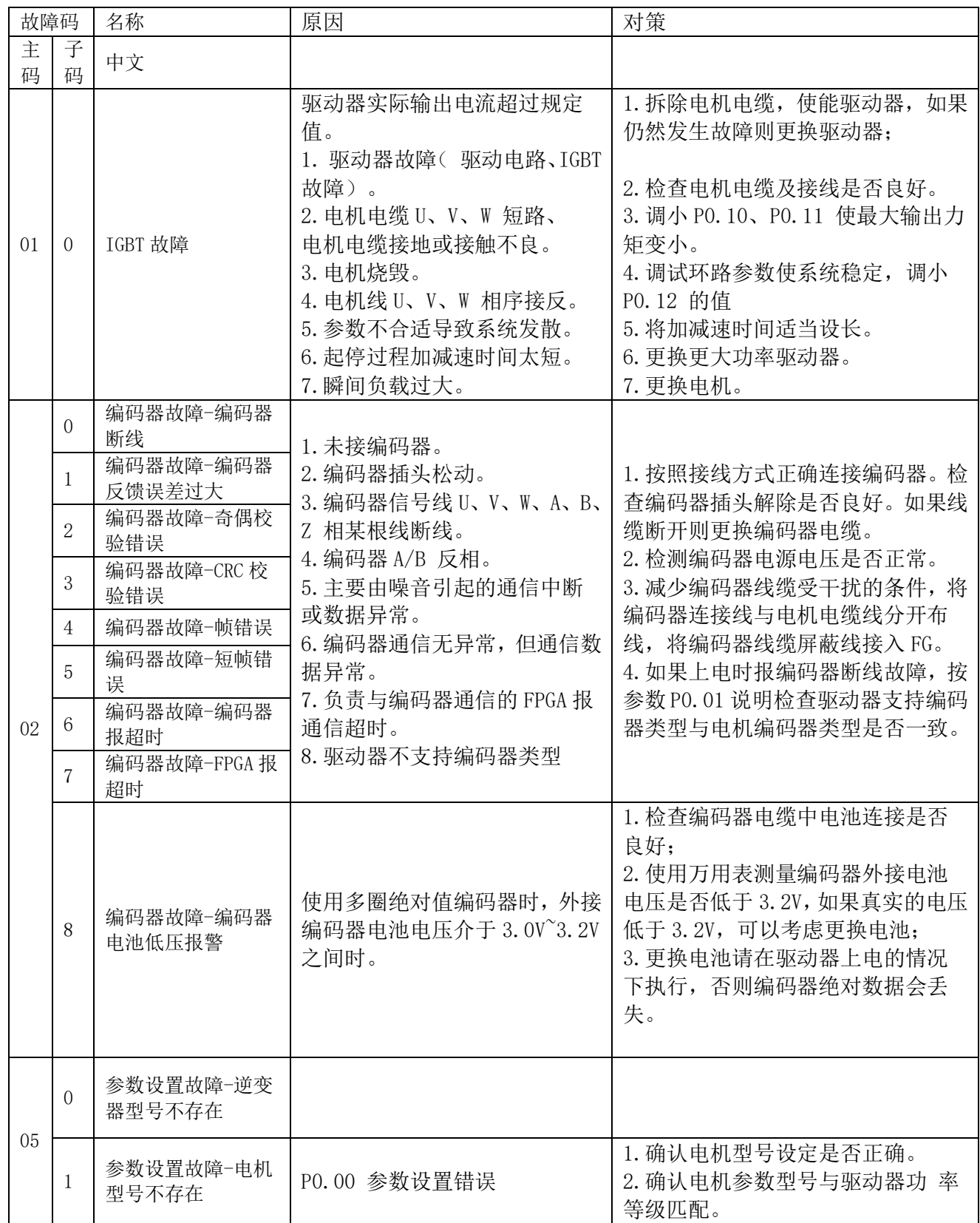

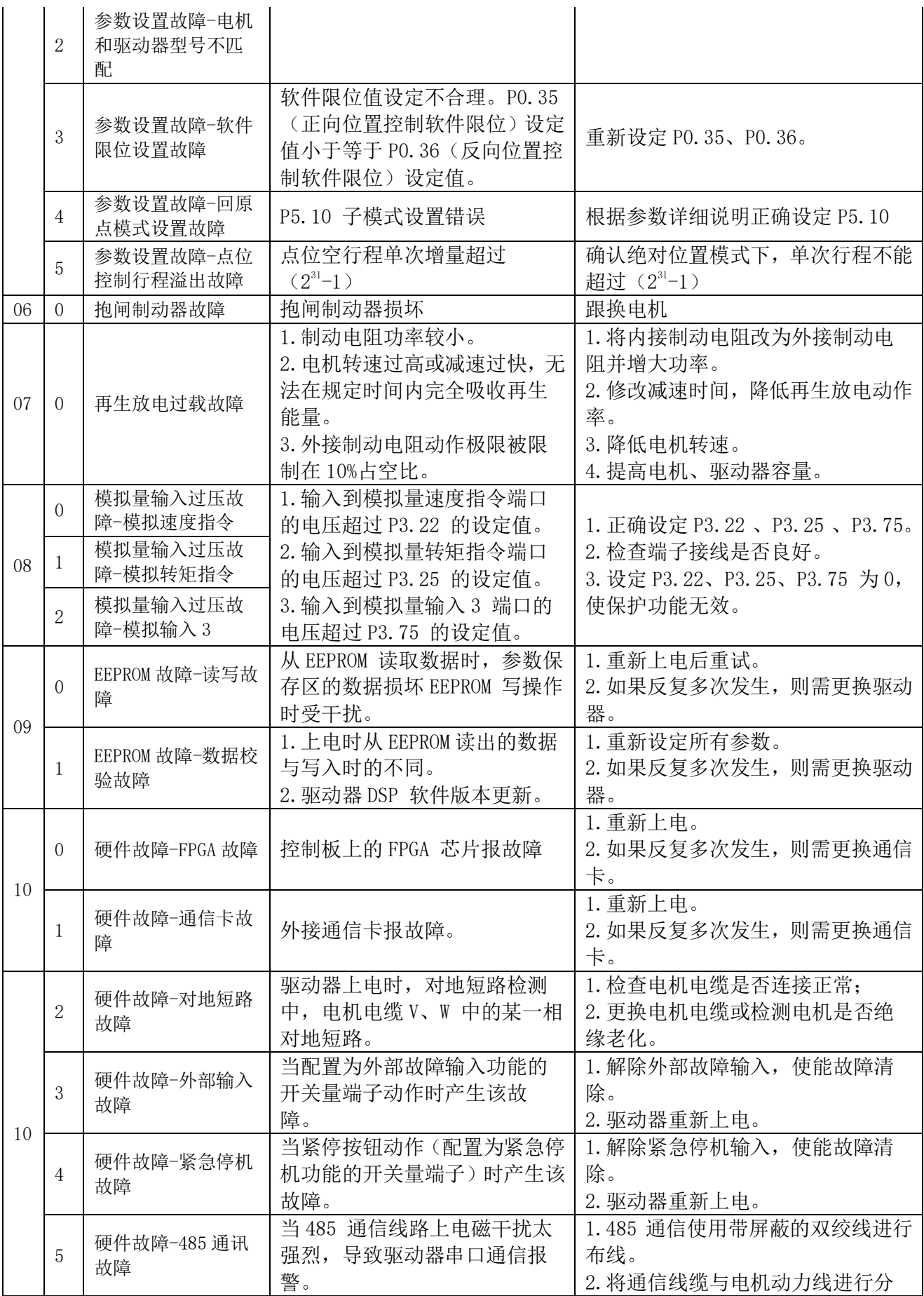

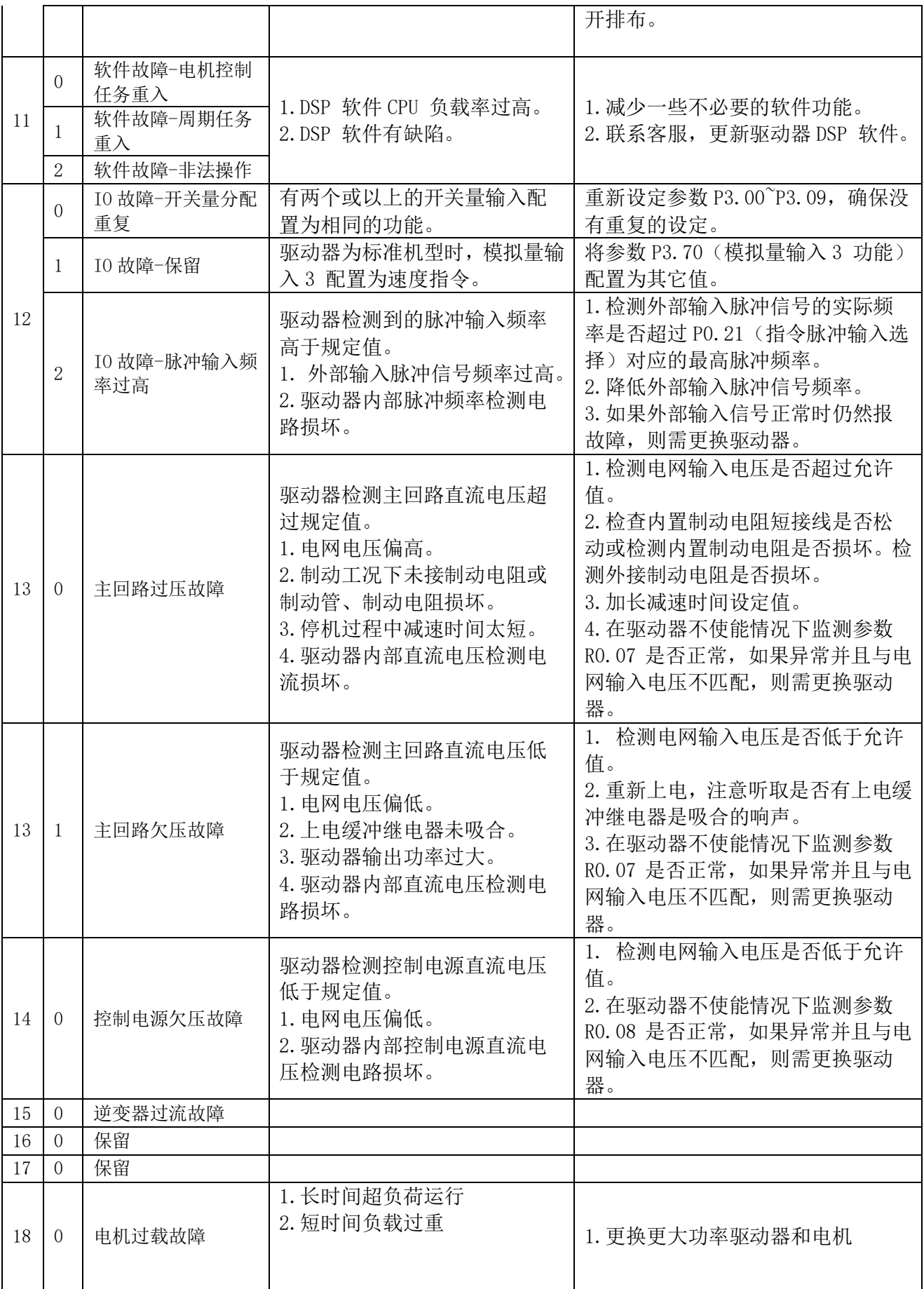

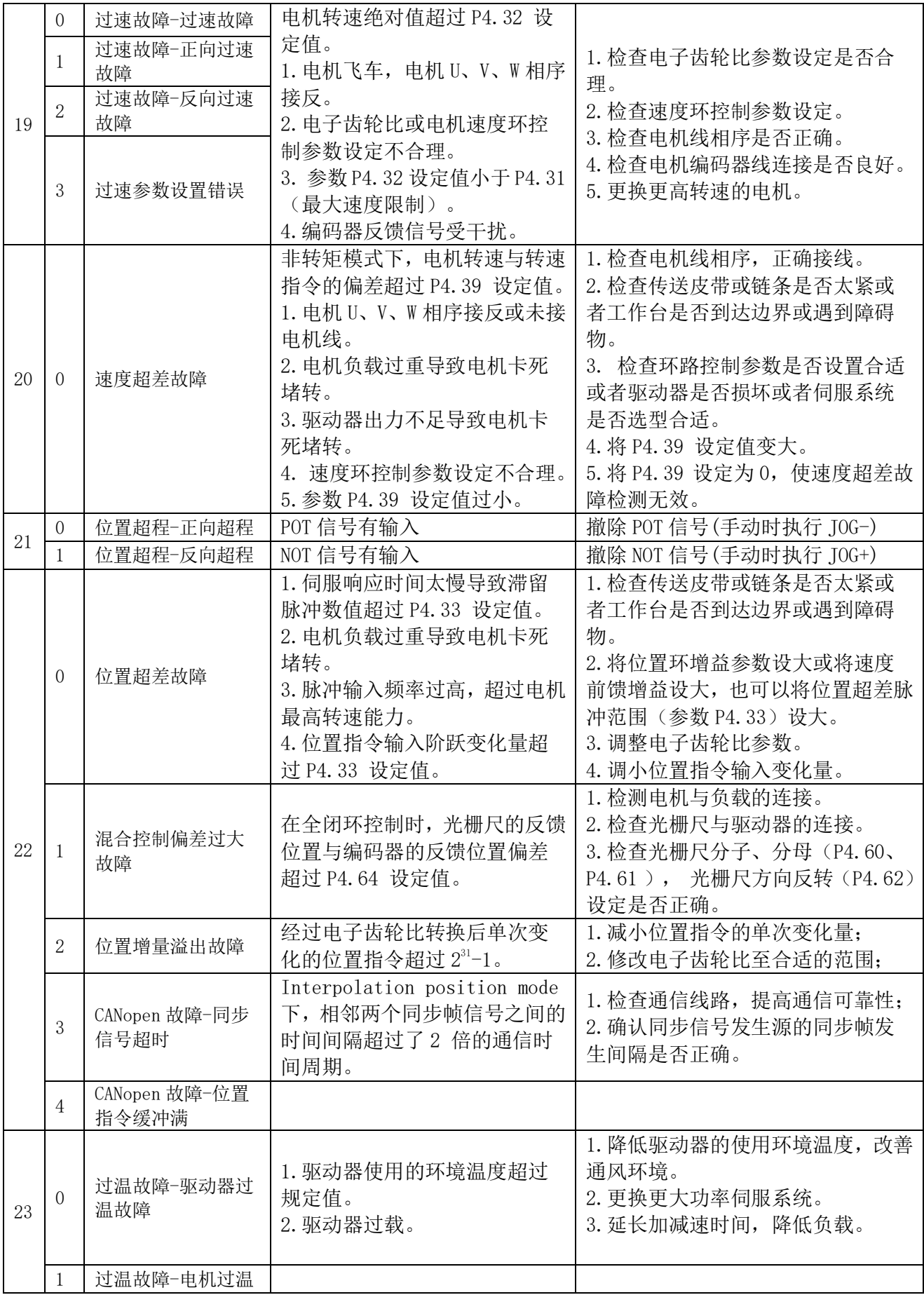

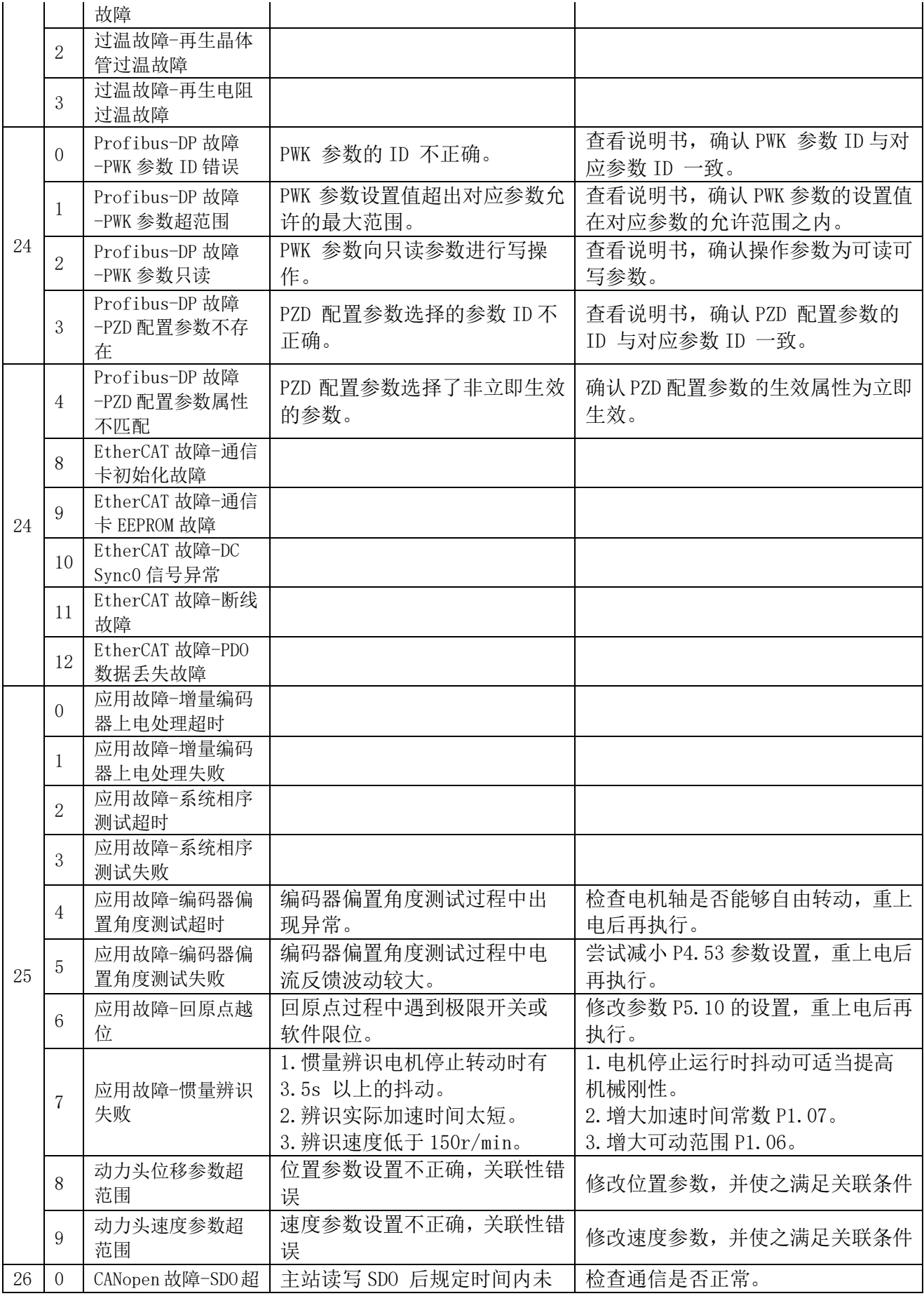

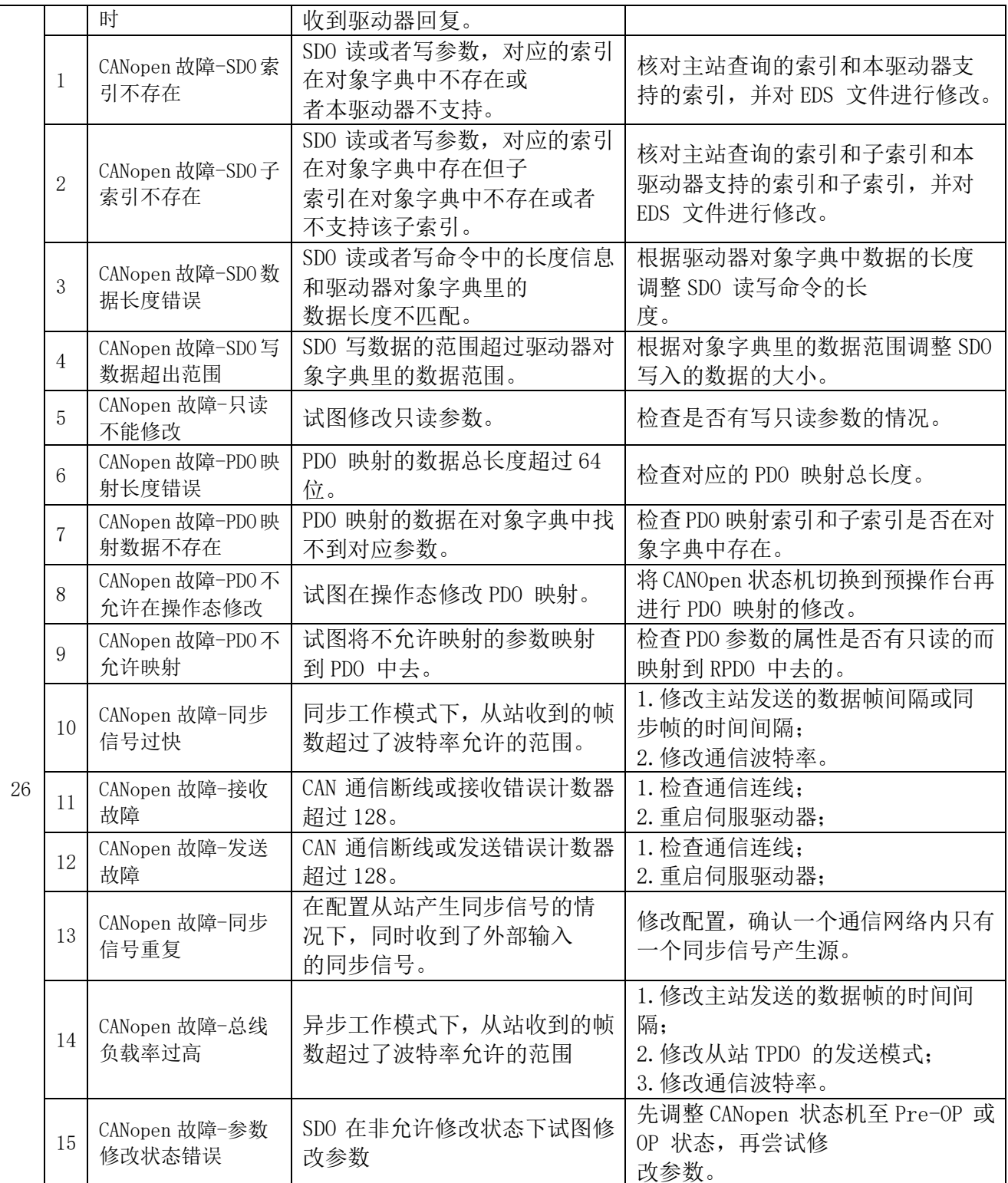

# <span id="page-48-0"></span>13.耐腐蚀性

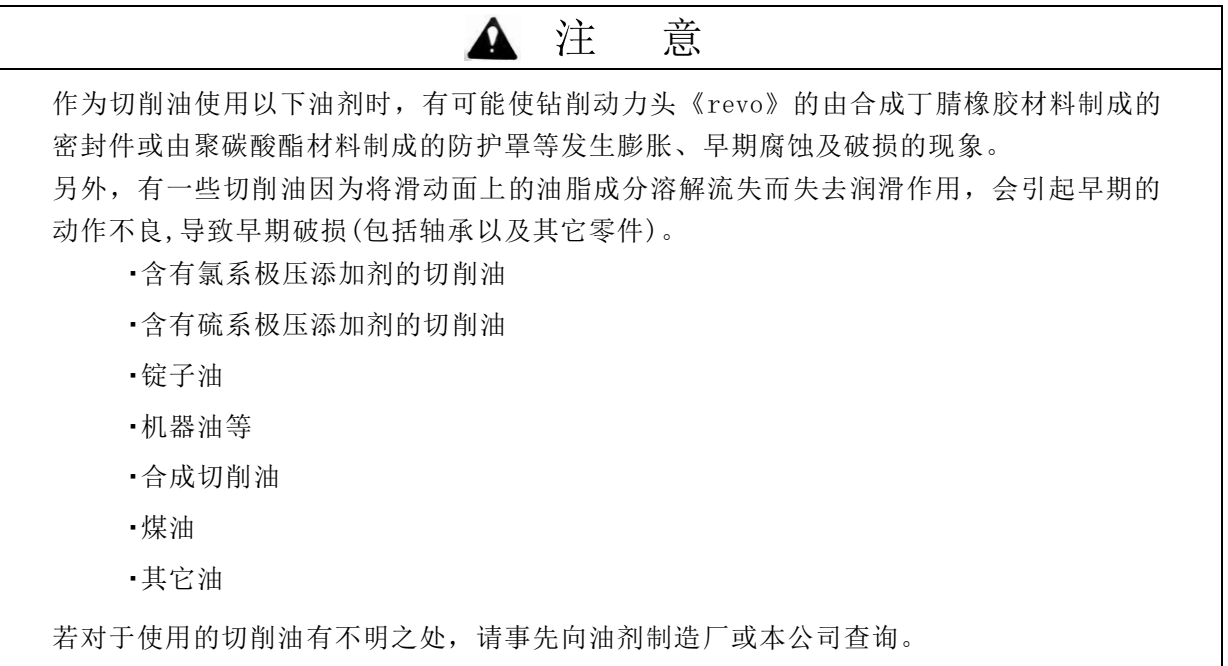

# <span id="page-49-0"></span>14.皮带轮的交换要领

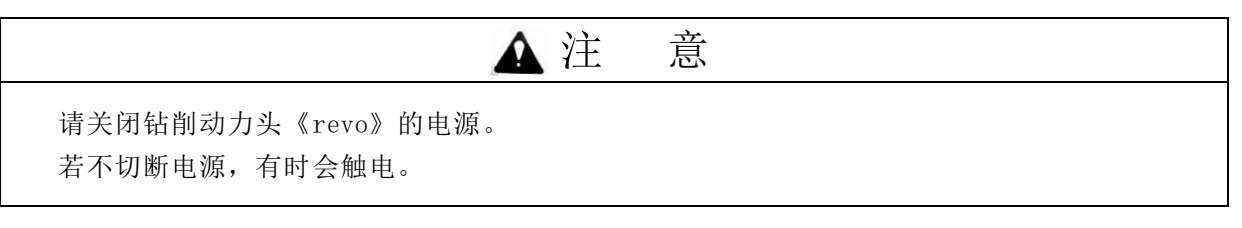

(1)卸下皮带轮箱盖。

(2)松开定位螺栓,降下电动机缓解皮带的张力。

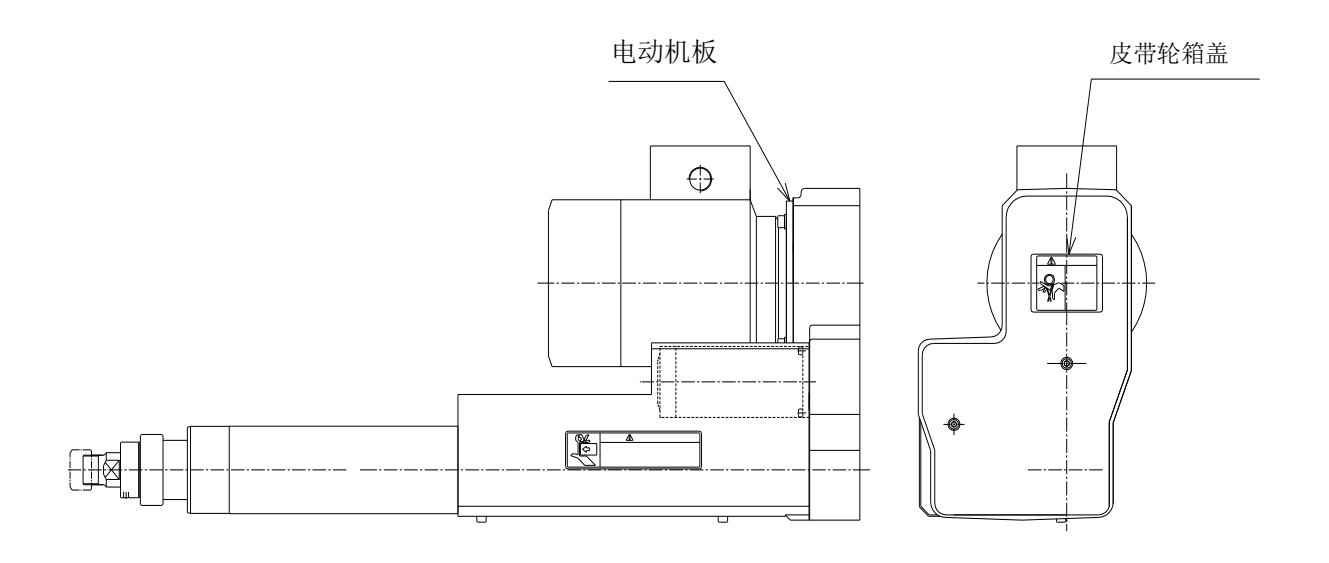

(3)用固定扳手一边固定皮带轮垫圈,一边拧松固定螺丝。

- (4)将要交换的皮带轮各装入电动机轴和主轴上。
- (5)装上皮带轮垫圈及固定螺丝。

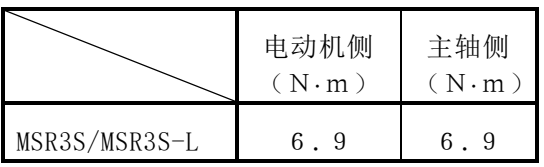

- (6)请边确认皮带的张力边用定位螺栓提起 电动机,调节皮带的张力。 (请参照 28 页)
- (7)安装皮带轮箱盖。

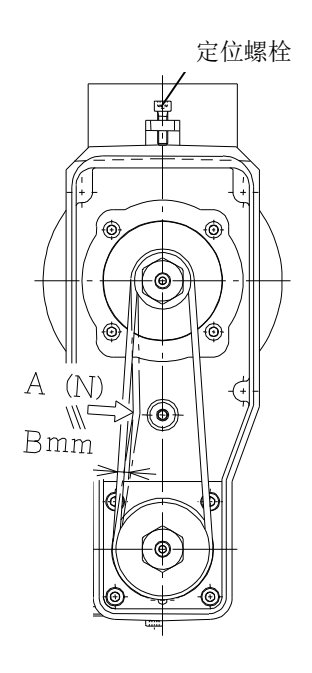

### MSR3-L型皮带轮组合表

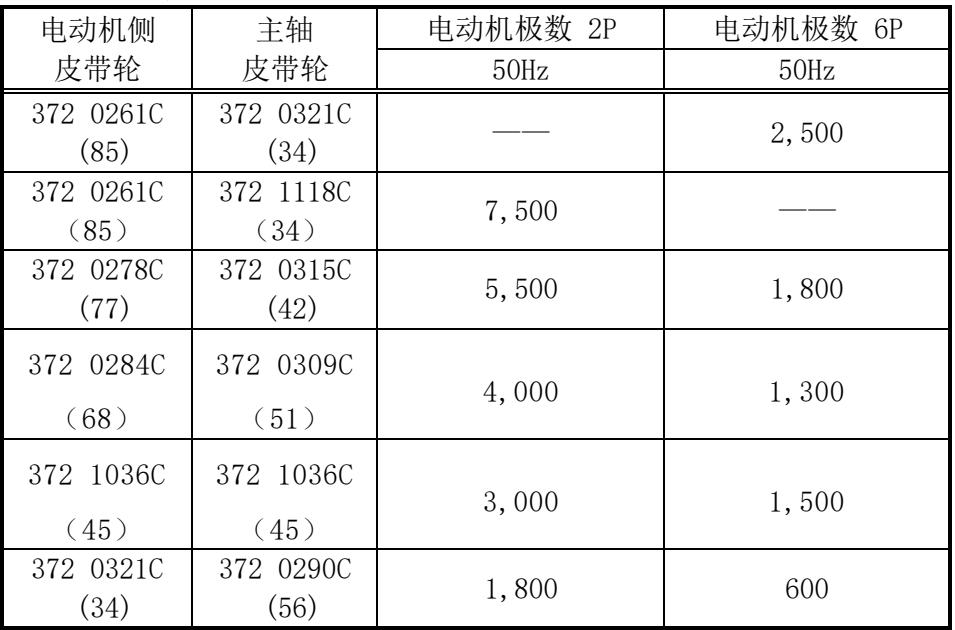

皮带张力和挠曲量

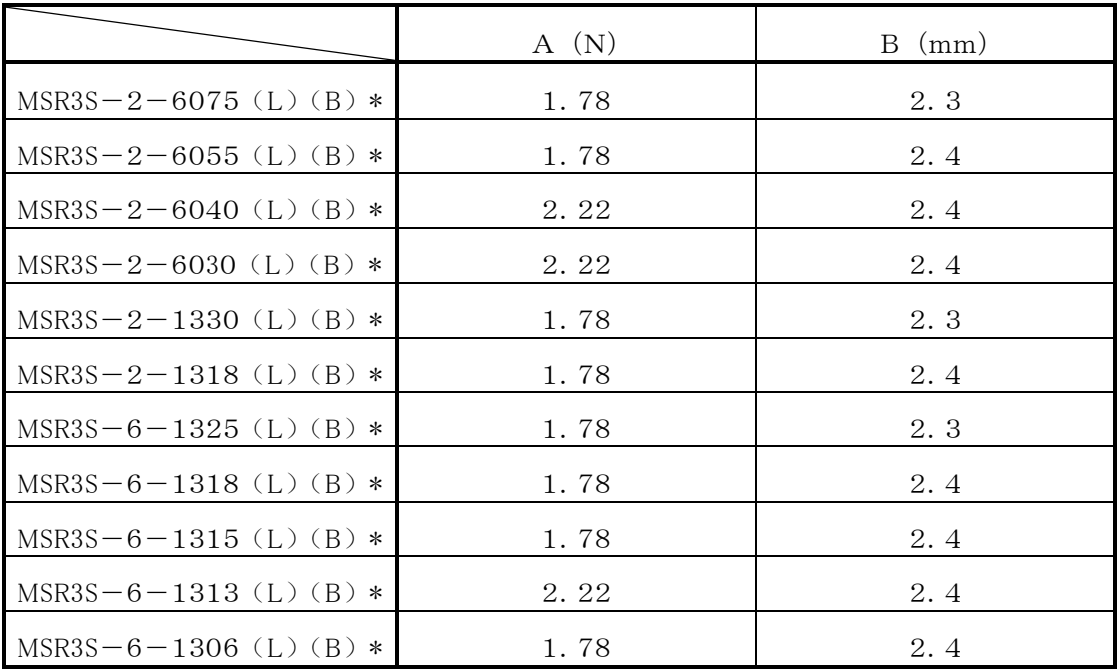

<span id="page-50-0"></span>\*:标准—C,JT6 主轴—N,调节式主轴—S,无钻夹头—T

B:进给电机带刹车

# 15.弹簧夹头规格的注意事项

根据动力头安装姿势的不同,切削油有可能较快地侵入机体内部造成零部件过早磨损。 如果密封罩、V 形密封圈需在如下图所示的情况下安装使用时,请按照以下方法调整后使用。

(2) 动力头的安装方向为水平或倾斜向下角度为 45°以下时 ①拧松密封罩固定用内六角螺栓(M5,两根),请将密封罩的排出口方向调到向下的位置。

 $(2) \cdot \cdot \cdot A$  处

②拆下排出口上固定的内六角螺栓(M5)。・・・B 处

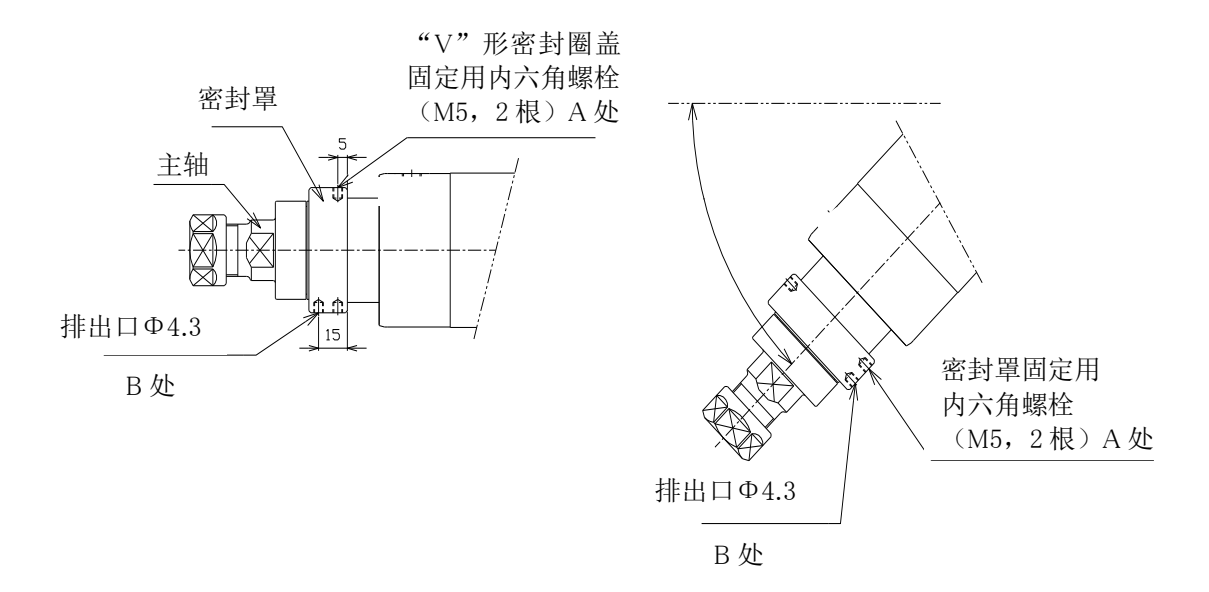

2.动力头的安装方向为向下或倾斜度超过 45°时 拧松"V"形密封圈盖固定用内六角螺栓(M5),拆下"V"形密封圈盖。

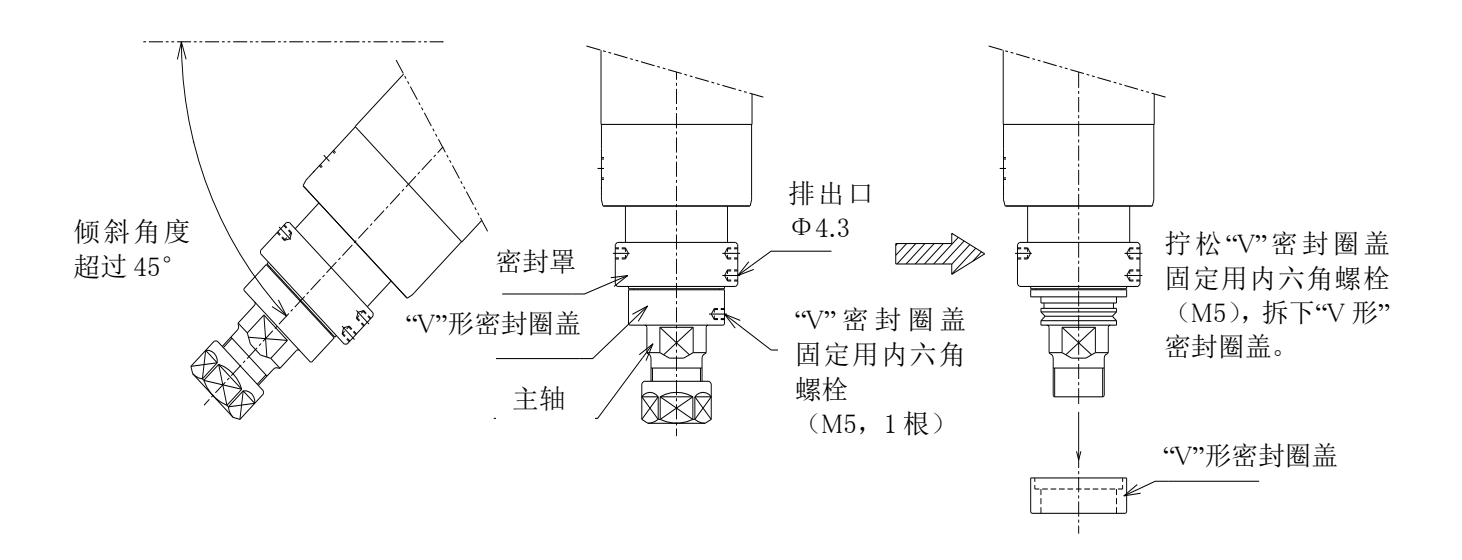

# <span id="page-52-0"></span>16.钻夹头的安装及拆卸

在动力头《revo》本体上安装钻夹头要领如下。

(1)将钻夹头的锥孔对准同步攻丝机的主轴安装上去。插入时请注意将主轴及钻夹头锥面的脏物、 油脂完全去除干净。(推荐使用脱脂剂洗净。)

(2)插入后、用树脂榔头将钻夹头敲进去。

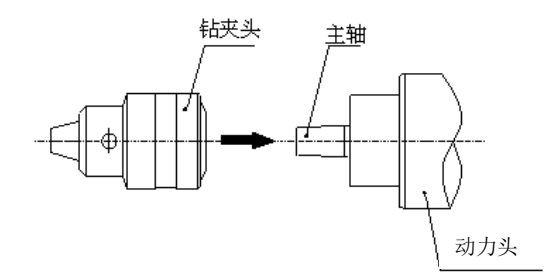

在动力头《revo》本体上拆卸钻夹头要领如下。

如图,在钻夹头或者主齿轮与主轴套之间用楔形片(2个)上下对称顶住,用榔头敲打,将钻夹头 拆下来。

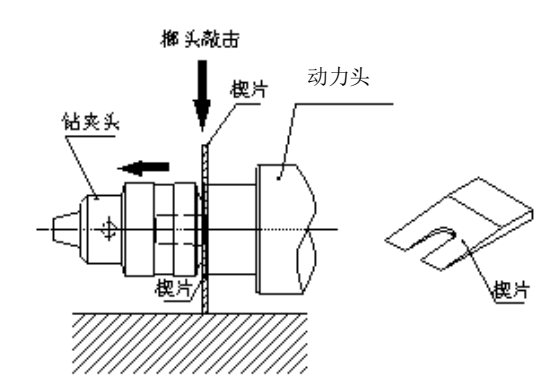

JT6 使用

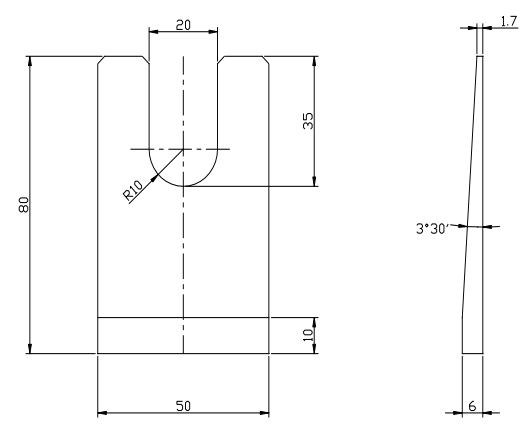

# <span id="page-53-0"></span>17. 故障检修

钻削动力头《revo》一贯按照彻底的质量管理体制生产,产品经过严格的性能检验,合格之后出厂。但是, 在组装专机并与相关设备连接时,或在连续运转中发生动作不良的情况下,请务必切断电源和气源, 参考 以下的现象例,检查排除故障的原因。

| 现象例                          | 原                                                      | 因 | 处                  | 理           | 对 | 策                      |
|------------------------------|--------------------------------------------------------|---|--------------------|-------------|---|------------------------|
| <b>不进给或不能平滑</b><br>不能平滑地后退。] | (1) 固定钻削动力头 《revo》 的夹紧支架<br>的位置不良,或夹紧螺栓拧的过紧。           |   |                    | 当的扭矩拧紧固定螺栓。 |   | (1) 请将支架安装在规定的范围内, 并按适 |
|                              | (2) 钻削动力头《revo》的安装精度差,<br>进给时,钻头产生扭曲。                  |   | (2) 检查调节安装精度。      |             |   | 使用钻头套和导轨夹具时需特别注意。      |
|                              | (3) 前进及后退时, 移动的部分与其他固<br>定件接触或发生碰撞。(确认信号用<br>的挡块接触壳体等) |   | (3) 调整位置, 避免接触或碰撞。 |             |   |                        |

依照现象例检查和处理的要领

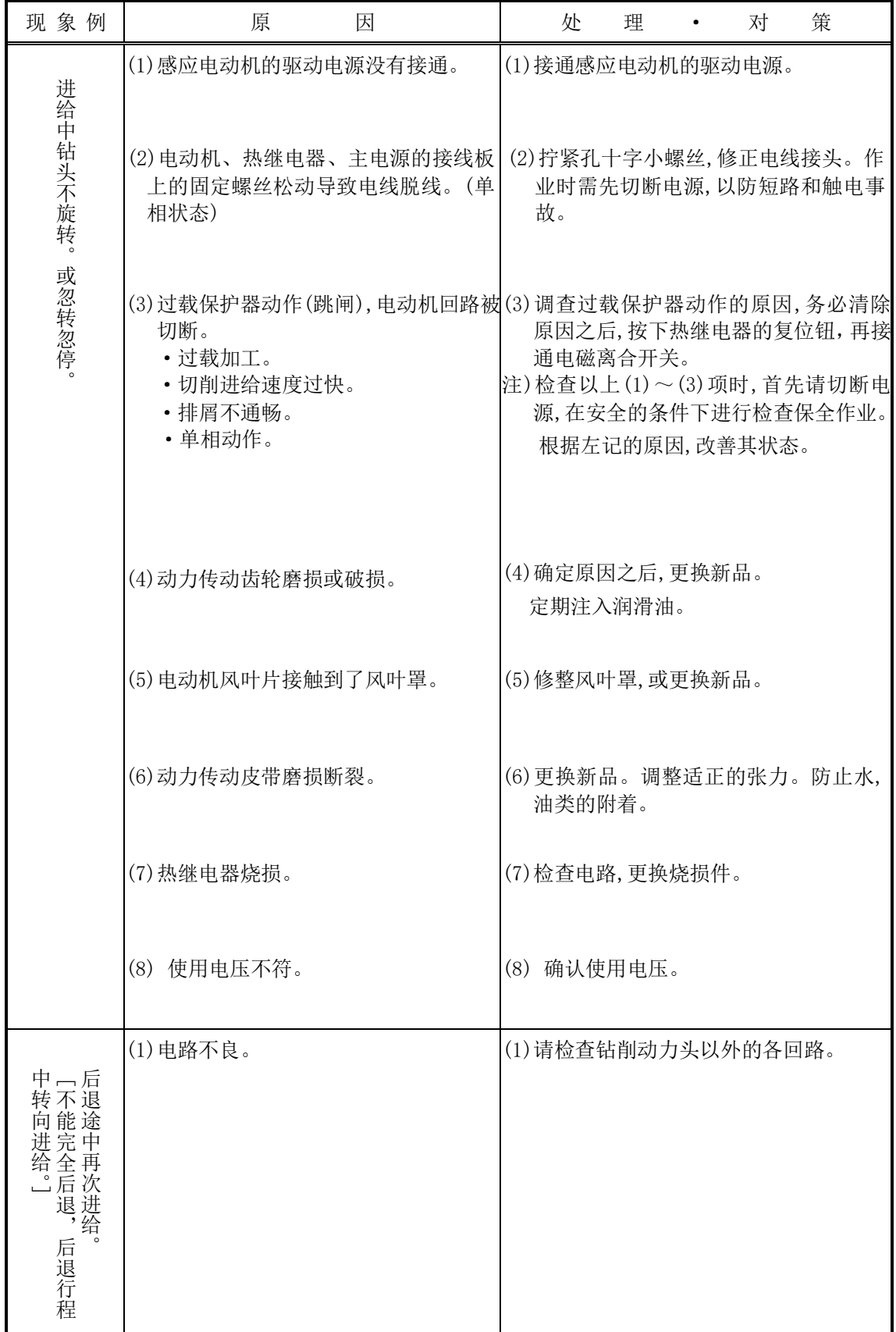

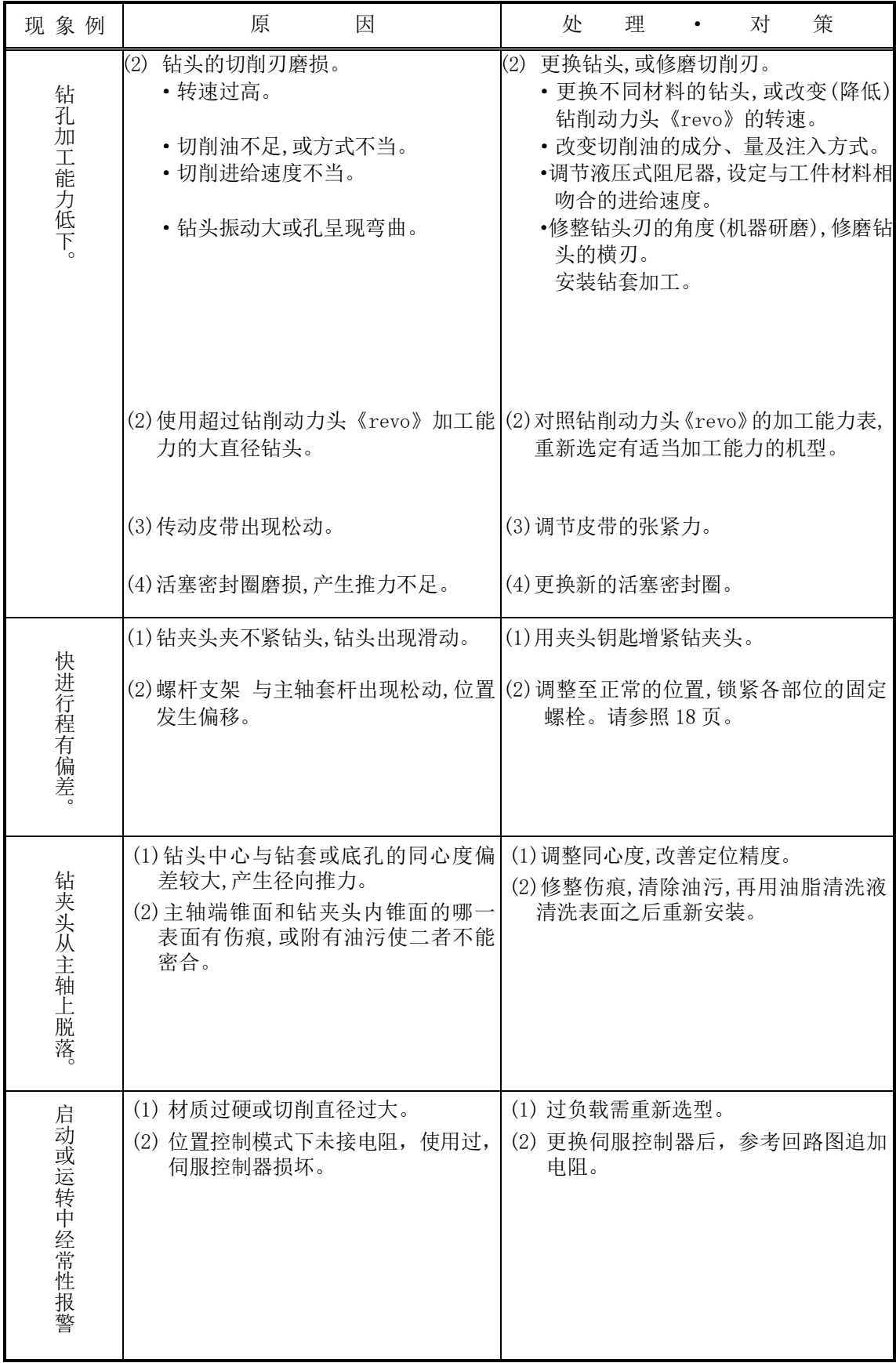

# <span id="page-56-0"></span>18.使用时的注意及点检

### <span id="page-56-1"></span>18-1.使用时的注意

(1)运转中安装各保护罩。保护罩起到防尘及回转、往返运转部位的保护和安全的作用。

(2)给各部位加油时首先停止机器的运转。

(3)关于其他的操作,请参照本书的前项。

### <span id="page-56-2"></span>18-2. 同步皮带的张力点检

使用满一个月时,将箱盖保护罩拆下来,点检同步皮带的张力。

另外,同步皮带表面的橡胶粉末附着在皮带轮箱盖内侧,经常性地去除这些初期粉末(黑色)。 之后粉末会慢慢变少。

### <span id="page-56-3"></span>18-3.供 油

表 18-1

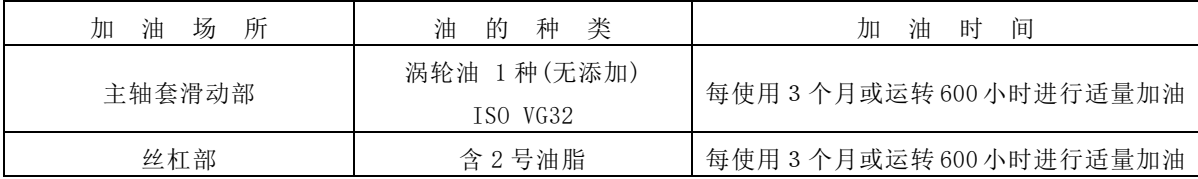

#### <span id="page-56-4"></span>18-4.消耗部品

下表是由于磨损需要更换的消耗品名称和平均使用期限。为了使能力发挥到最大,请适当地实 施部品的确认。

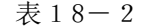

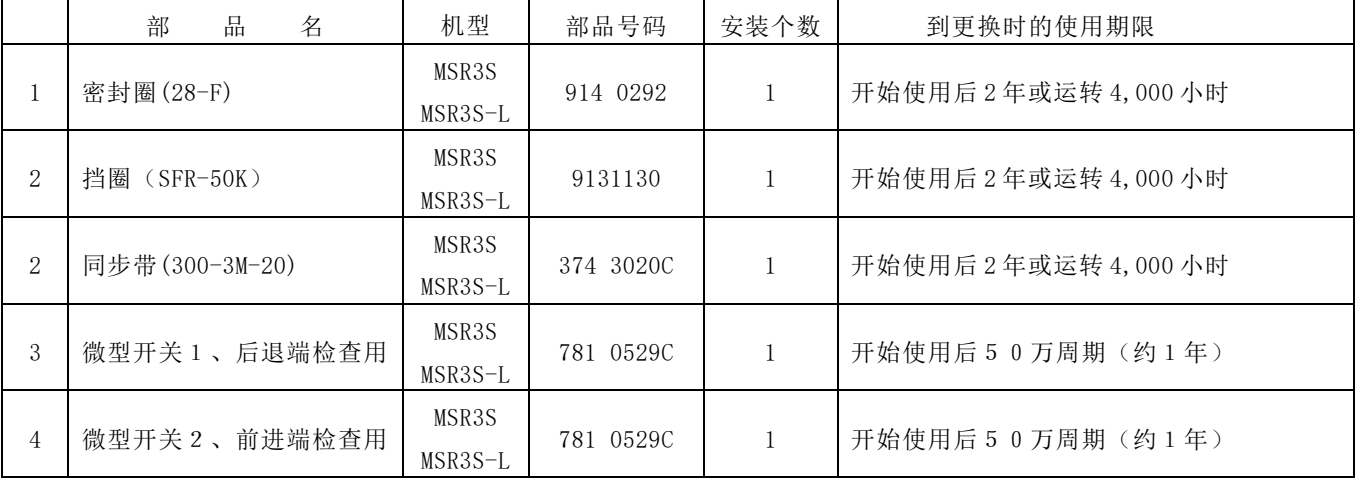

### <span id="page-57-0"></span>18-5.动作点检

钻孔加工中,发生运转不良时,请参考下述现象例进行适当的调整及采取处理措施。

表 18-3 2000 现象例的点检和处理对策要领

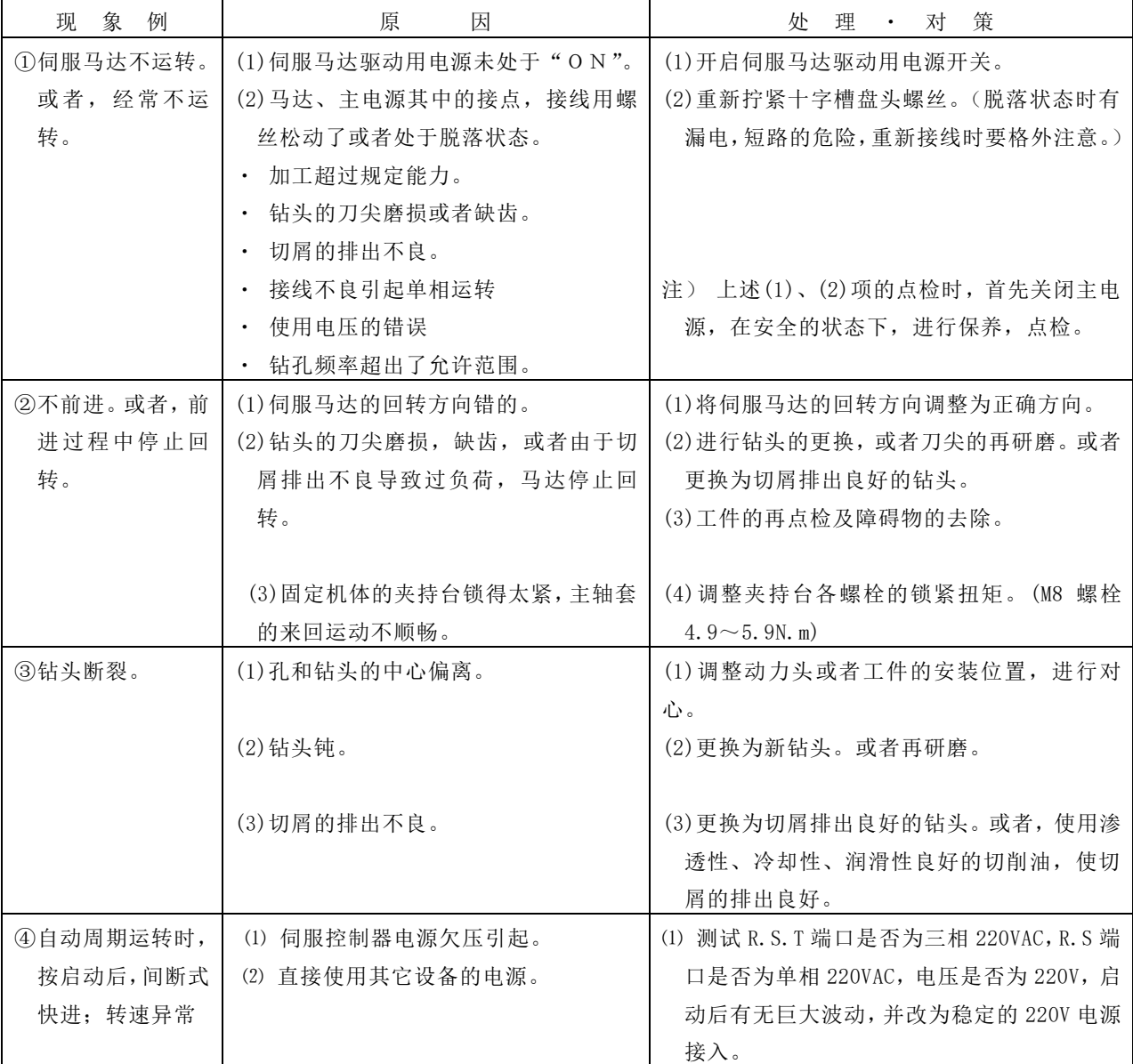

为了使大家更方便使用本说明书,希望得到各位的宝贵意见(说明不足、错误、期望). 在填写时,请填与手册相关的具体建议,也可以在速技能(http://www.sugino.net.cn) 主页上进行留言.

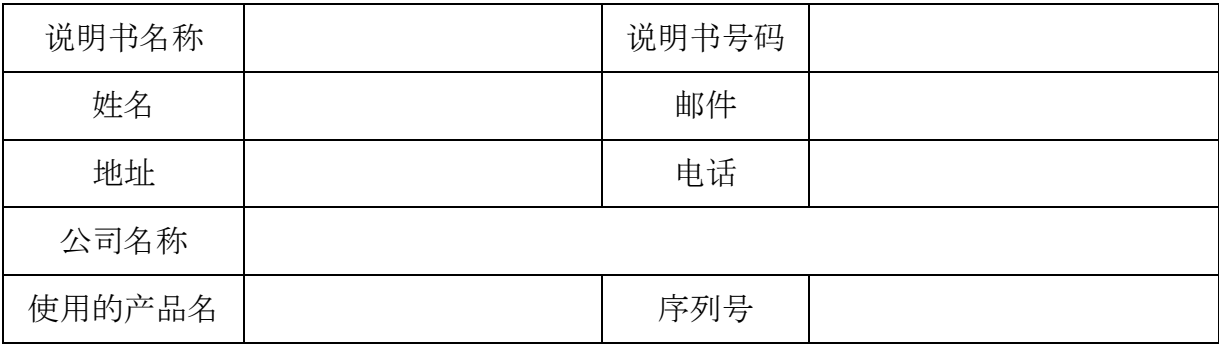

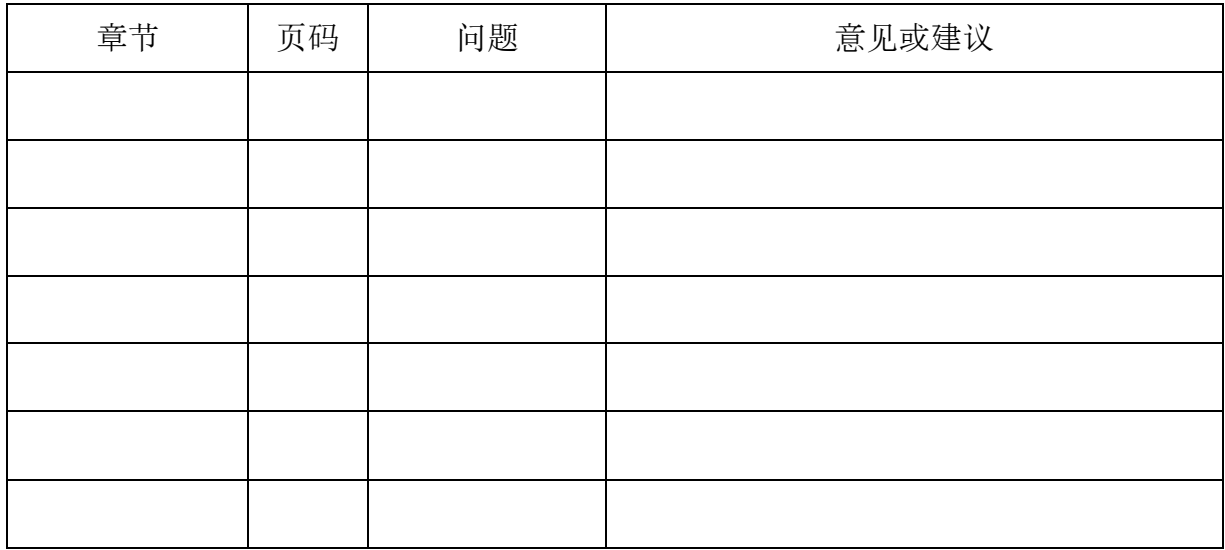

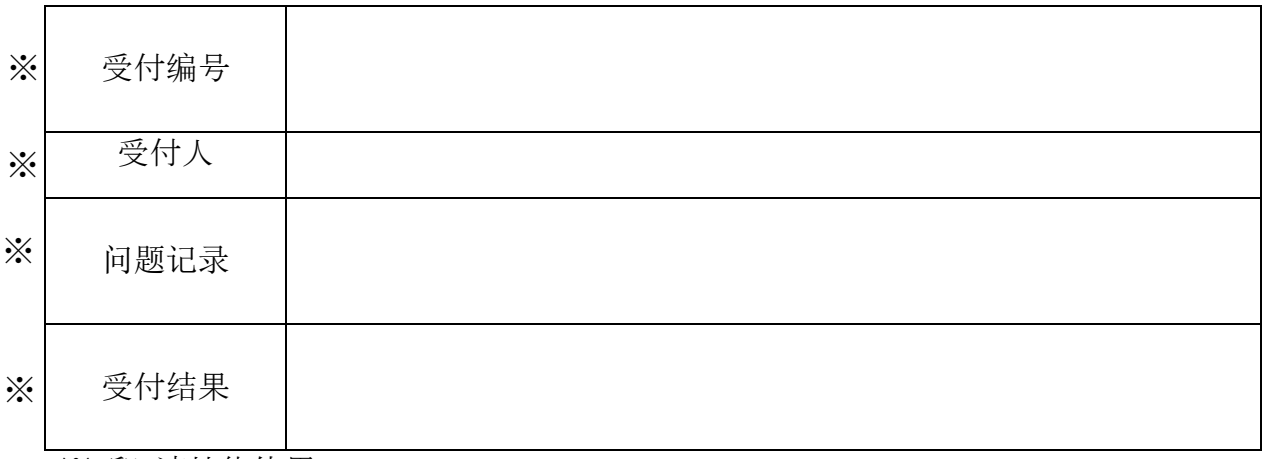

※ 印 速技能使用

SUGINO CHANGSHU CO., LTD.

## 产品保证

#### 1. 保修期间 保修期间为购入本产品后一年或运转 2,400 小时的两者最先到达为准。

2. 保修内容 在保修期间内倘若发生由速技能机械有限公司的责任引起的故障, 并由速技能机械有限公司确认后,将无偿进行修理。 另外,本保证只意味着对产品本身的保证,而对于由产品故障所引发的 损害不负任何责任。

#### 3. 保修范围外

- 1)没有遵守使用说明书中所记载的使用方法而引起的故障。 但是,在使用说明书中作为消耗品记载时,即使是在保修期间内, 该零件也不在此范围内。
- 2)被认为是由对产品构造机能产生影响的改造及修理所导致的故障。
- 3)由超过参数值范围内使用而引起的故障。
- 4)由地震、水灾、落雷、火灾等灾害以及异常电压等不可抗力所引起的故障。
- 5)特殊型号产品,在与贵公司个别商定的基础上制造的情况。